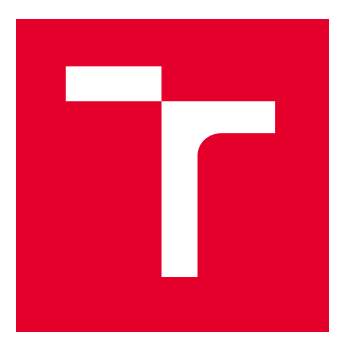

# VYSOKÉ UČENÍ TECHNICKÉ V BRNĚ

BRNO UNIVERSITY OF TECHNOLOGY

## FAKULTA STROJNÍHO INŽENÝRSTVÍ

FACULTY OF MECHANICAL ENGINEERING

## ÚSTAV MECHANIKY TĚLES, MECHATRONIKY A BIOMECHANIKY

INSTITUTE OF SOLID MECHANICS, MECHATRONICS AND BIOMECHANICS

# VÝVOJ UŽIVATELSKÉHO SW PRO ZPRACOVÁNÍ SIGNÁLŮ DYNAMICKÉHO CHOVÁNÍ TECHNICKÝCH SOUSTAV

DEVELOPMENT OF CUSTOMIZED SIGNAL PROCESSING SW FOR DYNAMIC ANALYSIS OF ENGINEERING SYSTEMS

DIPLOMOVÁ PRÁCE

MASTER'S THESIS

AUTOR PRÁCE AUTHOR

VEDOUCÍ PRÁCE **SUPERVISOR** 

Bc. Tomáš Witassek

Ing. Petr Lošák, Ph.D.

BRNO 2022

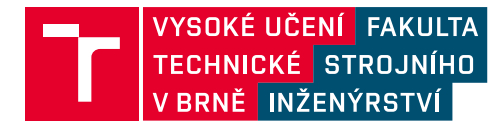

# **Zadání diplomové práce**

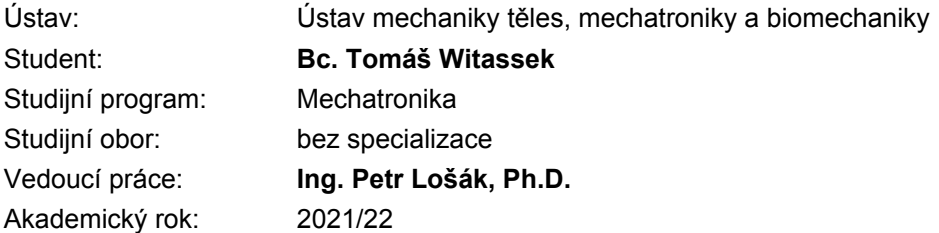

Ředitel ústavu Vám v souladu se zákonem č.111/1998 o vysokých školách a se Studijním a zkušebním řádem VUT v Brně určuje následující téma diplomové práce:

## **Vývoj uživatelského SW pro zpracování signálů dynamického chování technických soustav**

#### **Stručná charakteristika problematiky úkolu:**

Měření mechanických veličin jako jsou vibrace a sílové zatížení je v dnešní době dostupné, především s využitím rozsáhlých škál senzorů a komerčních DAQ jednotek. Cílem práce je zpracovat uživatelský SW pro zpracování typických úloh měření dynamických veličin, které jsou realizovány na pracovišti a zařadit do SW i nástroje pro analyzování naměřeného signálu.

#### **Cíle diplomové práce:**

- rešerše základních principů měření síly a zrychlení vibrací,
- přehled komerčně dostupných DAQ jednotek a SW pro měření vibrací,
- vytvoření uživatelského SW rozhraní pro vybranou DAQ jednotku
- implementace metod zpracování naměřeného signálu
- vytvoření úlohy experimentální dynamiky do uživatelského prostředí

#### **Seznam doporučené literatury:**

BREPTA, Rudolf, Ladislav PŮST a František TUREK, 1994. Mechanické kmitání. Technický. Praha: Sobotáles.

HAUG, Edward, 1989. Computer Aided Kinematics and Dynamics of Mechanical Systems. B.m.: Prentice Hall College Div.

JANOCHA, Hartmut, 2007. Adaptronics and Smart Structures. Berlin, Heidelberg: Springer Berlin Heidelberg.

Termín odevzdání diplomové práce je stanoven časovým plánem akademického roku 2021/22

V Brně, dne

L. S.

prof. Ing. Jindřich Petruška, CSc. ředitel ústavu

doc. Ing. Jaroslav Katolický, Ph.D. děkan fakulty

## **Abstrakt**

Cílem této práce je vytvoření uživatelského prostředí ke zpracování signálů převážně v oblasti dynamiky. První části práce se věnují teorii snímačů zrychlení a síly, A/D převodu a s tím spojenými pojmy jako vzorkování, kvantování a typy převodníků. Následuje shrnutí nástrojů pro měření vibrací od firmy National Instruments. Další část práce popisuje nástroje pro analyzování naměřeného signálu jako Fourierova transformace, frekvenční přenosy a experimentální modální analýza. Popsaný software v poslední části práce je vytvořen v prostředí LabVIEW.

## **Summary**

Aim of this thesis is to create a user interface for signal processing mostly in the area of dynamics. First part of this thesis describes the theory of acceleration and force sensors, A/D conversion and corresponding issues such as sampling, quantization and types of convertors. Following part provides a brief summary of National Instruments products for vibration measurement. Next part of this thesis deals with methods of signal processing such as Fourier transform, frequency response functions and experimental modal analysis. Software described in the last part of this thesis is created in LabVIEW enviroment.

## **Klíčová slova**

Software, LabVIEW, CompactDAQ, akcelerometr, zpracování signálu, vibrace, diskrétní Fourierova transformace, experimentální modální analýza

## **Keywords**

Software, LabVIEW, CompactDAQ, accelerometer, signal processing, vibration, discrete Fourier transform, experimental modal analysis

## **Bibliografická Citace**

WITASSEK, T. *Vývoj uživatelského SW pro zpracování signálů dynamického chování technických soustav*. Brno: Vysoké učení technické v Brně, Fakulta strojního inženýrství, 2022. [58](#page-57-0) s., Vedoucí diplomové práce: Ing. Petr Lošák, PhD..

Prohlašuji, že jsem tuto práci vypracoval samostatně pod vedením Ing. Petra Lošáka, PhD. a v seznamu jsem uvedl všechny použité zdroje.

**Tomáš Witassek**

Brno . . . . . . . . . . . . . . . . . . . . . . . . . . . . . .

Rád bych tímto poděkoval vedoucímu práce Ing. Petru Lošákovi, PhD. za odborné rady při tvorbě této práce a všem ostatním, kteří mi nějakým způsobem pomohli.

**Tomáš Witassek**

# **Obsah**

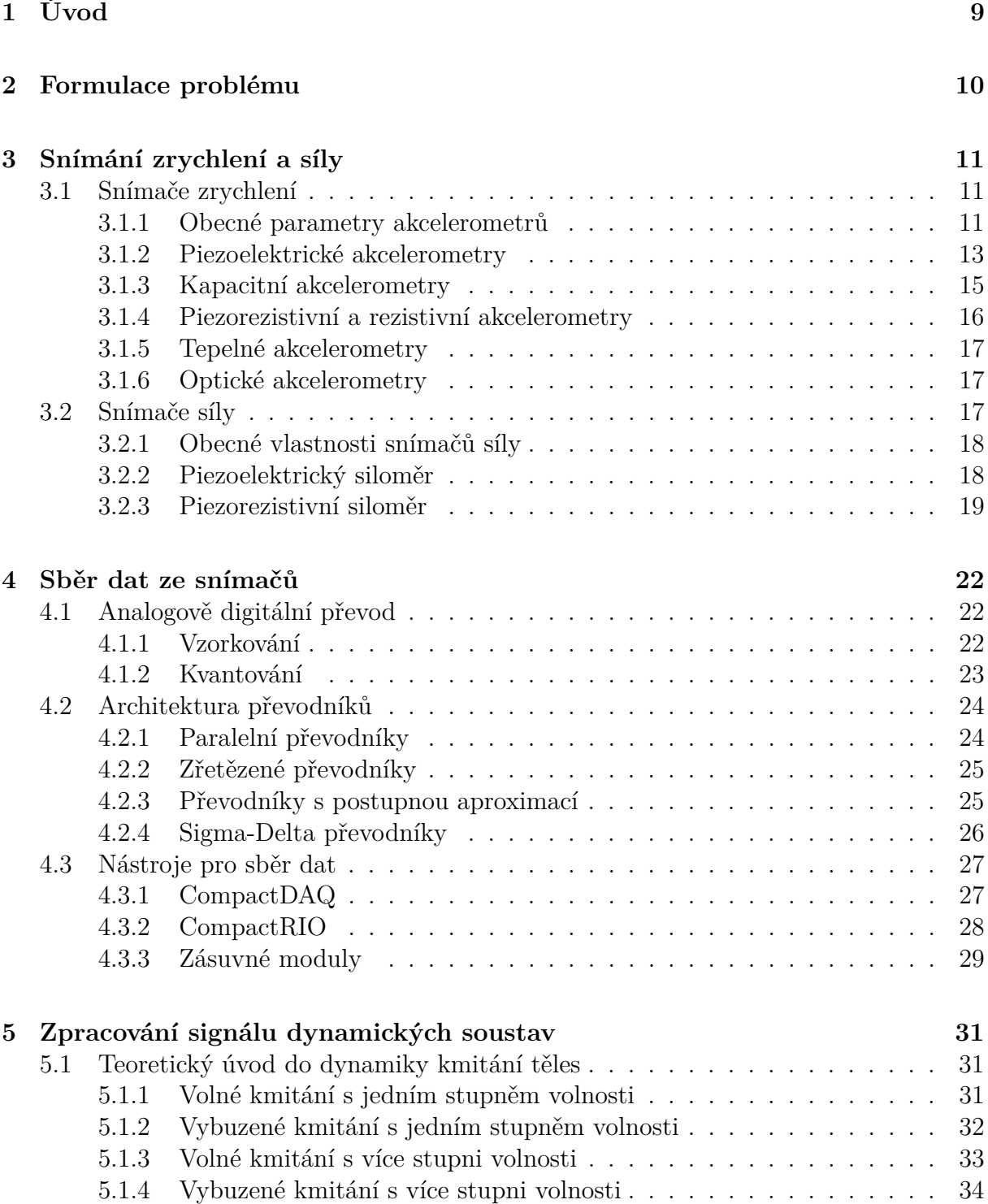

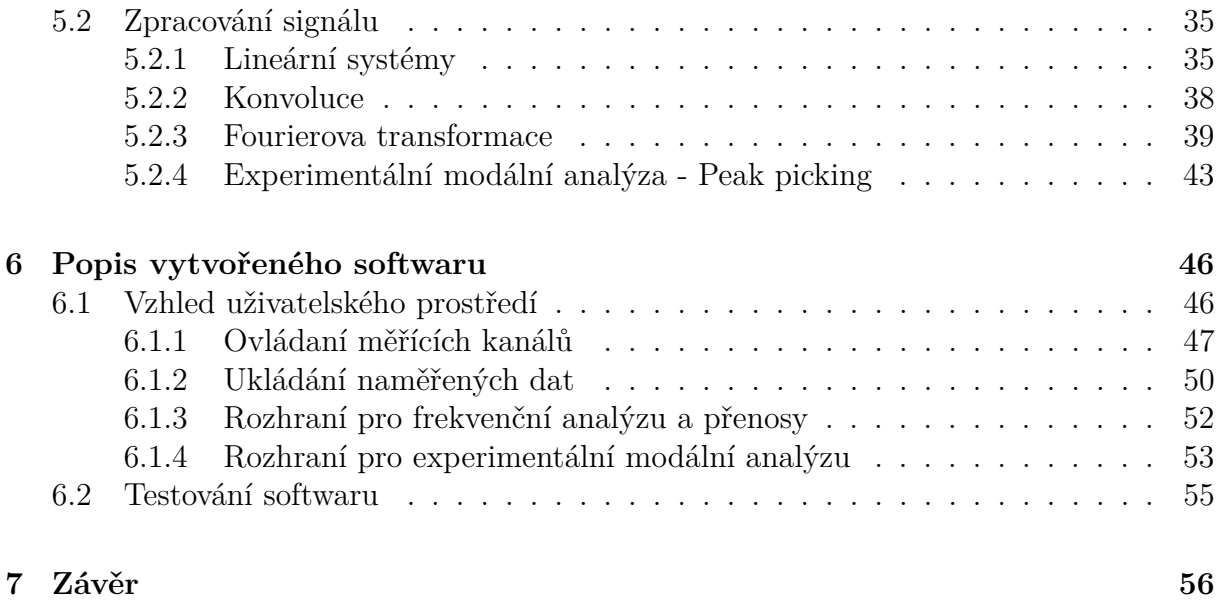

## **[Literatura](#page-56-0) 57**

# <span id="page-8-0"></span>**1 Úvod**

Pokud provádíme nějakou analýzu nebo vytváříme model reálného zařízení, je potřeba dosažené výsledky verifikovat měřením. V této práci je popsán měřící řetězec od snímače, přes měřící jednotku umožňující sběr dat až po následnou analýzu naměřených dat. Cílem práce bylo vytvoření softwaru pro jednoduchou konfiguraci měření zrychlení a síly a hlavně následné zpracování naměřených dat.

Kapitola [3](#page-10-0) se věnuje různým principům snímaní síly a zrychlení. U každého typu snímače je krátce vysvětlen princip jejich funkce a z toho vyplývající vlastnosti. Pro měření vibrací je nejčastější typ snímačů zrychlení založen na piezoelektrickém jevu. U snímačů síly je důležité hlavně rázové kladívko, které se používá při experimentální modální analýze a obvykle jeho citlivá část využívá piezoelektrického jevu.

Samotné snímače obvykle nejsou příliš užitečné a je potřeba jejich výstupní signál nějakým zařízením přečíst a v digitální podobě dostat na zařízení určené pro interakci s uživatelem nebo na jinou výpočetní techniku. Základní principy převodu do digitální podoby a komerčně dostupné měřící jednotky jsou popsány v kapitole [4.](#page-21-0)

Základní pojmy dynamiky a principy zpracování signálu jsou popsány v kapitole [5.1.](#page-30-1) Začátek kapitoly se věnuje teorii dynamiky kmitání s více stupni volnosti. Hlavně jde o vysvětlení pojmů jako vlastní frekvence, vlastní tvary, poměrný útlum a jejich návaznosti. Další část kapitoly [5.2](#page-34-0) se zabývá zpracováním signálu. Nejdřív jsou popsány lineární systémy a dále je uveden teoretický popis metod zpracování signálu jako konvoluce, Fourierova transformace, frekvenční přenosy a experimentální modální analýza pomocí metody peak picking.

Zpracování dat pomocí FFT, frekvenčních přenosů a podobných funkcí byl jeden z požadavků na software. Dalším požadavkem specificky pro oblast dynamiky byla experimentální modální analýza. Vytvořený software je popsán v kapitole [6.](#page-45-0)

# <span id="page-9-0"></span>**2 Formulace problému**

V dnešní době existuje celá řada dostupných snímačů zrychlení a síly, měřících jednotek a k nim přidruženým softwarů. Jelikož je velká řada oblastí s různými požadavky na tyto softwary, velmi často se stává, že daný software neobsahuje veškeré funkcionality, které uživatel v daném oboru potřebuje. Toto bylo hlavní motivací k vytvoření této práce. Jako nástroje pro sběr dat byly zvoleny měřící jednotky od firmy National Instruments. National Instruments nabízí řadu měřících jednotek vhodných pro měření s akcelerometry a siloměry. K nim existují i přidružené softwary, ovšem dostupné softwary určené primárně pro měření neposkytují mnoho možností analýzy dat a softwary k analýze dat zase nemívají velké využití při samotném měření. Pro specifické úlohy dynamiky je tedy často nutné po dokončení měření data nahrát do programovacího prostředí jako třeba Matlab nebo Python, kde je možné použít některé z modulů a funkcí připravených pro konkrétní potřebu. Přetahování dat do programovacích prostředí a poté vytváření kódu pro každé různé zpracování dat je však velmi zdlouhavé a mnohdy člověk může strávit delší čas programováním než samotnou analýzou dat. Z toho vzešel požadavek k vytvoření softwaru zaměřeného pro konkrétní potřeby práce s daty z akcelerometrů a siloměrů.

LabVIEW má velkou podporu pro obsluhu hardwaru a vytváření aplikací pro měření je jedna z hlavních oblastí užití LabVIEW. Modul DAQmx v LabVIEW má rozsáhlou podporu od firmy National Instruments. Nakonec bylo z tohoto důvodu použito prostředí LabVIEW. Požadavky na vytvořený software jsou jednoduché ovládání měřících jednotek a možnost okamžitého zpracování naměřených signálů.

# <span id="page-10-0"></span>**3 Snímání zrychlení a síly**

Zrychlení a síla jsou jedny z nejdůležitějších veličin v mechanice. Snímače síly a zrychlení proto mají velmi široké použití v technických i medicínských aplikacích. Jednotlivým typům těchto snímačů se věnuje tato kapitola.

## <span id="page-10-1"></span>**3.1 Snímače zrychlení**

Snímače zrychlení slouží k převedení mechanické veličiny zrychlení do jiné lehce měřitelné veličiny. Dnes má většina snímačů na výstupu elektrické napětí. V případě jiné výstupní veličina se tato veličina převede na elektrické napětí později.

Vibrace jsou všude okolo nás, generujeme je pohybem lidského těla, motory v autech a jiných zařízeních nebo nárazem do jakékoliv překážky. Ačkoliv nám vibrace většinou nijak nevadí, a někdy jsou i využitelné, v místech kde jsou vibrace nežádoucí, mohou mít velmi neblahé důsledky na správný chod daného zařízení. Z toho důvodu je potřeba jejich měřením získat více informací o jejich podobě či původu a tak maximalizovat jejich využití nebo eliminovat jejich nežádoucí účinky.

#### <span id="page-10-2"></span>**3.1.1 Obecné parametry akcelerometrů**

<span id="page-10-3"></span>Snímač vibrací se dá obecně znázornit jako model tělesa s hmotností *m* (tzv. seismická hmota) kmitájící na pružině *k*, která je na druhé straně připojena k základně.

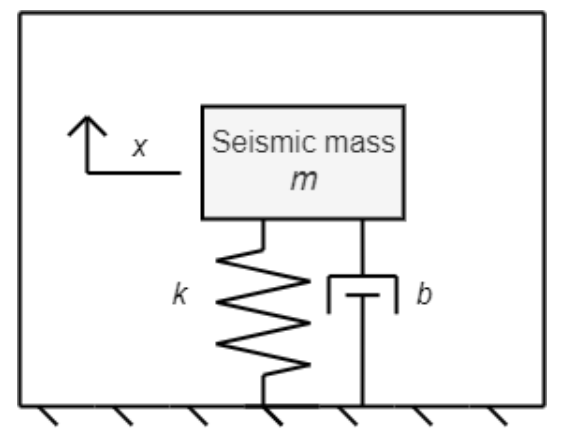

Obrázek 3.1: Model obecného snímače vibrací

Ve chvíli kdy se na soustavě objeví vibrace, síla vyvolaná seismickou hmotou *m* a vibracemi začne působit na pružinu. Mechanické napětí na pružině je tedy vyvolané vibracemi přivedenými na soustavu a měřením tohoto mechanického napětí je možné znázornit zrychlení soustavy. Existuje více typů čidel, každé využívající různé způsoby převedení zrychlení na jinou výstupní veličinu:

• Piezoelektrické – Elektrické napětí nebo náboj

- Piezoresistivní Elektrické napětí
- Kapacitní Elektrické napětí
- Tepelné Elektrické napětí
- Optické Optický výstup

Některé akcelerometry mohou mít v sobě více čidel, každé umístěné tak, aby měřilo jiný směr zrychlení a akcelerometry pak mohou měřit zrychlení v jedné, dvou nebo i tří osách.

Akcelerometry běžně měří zrychlení v jednotkách ms<sup>−</sup><sup>2</sup> nebo v g (normální tíhové zrychlení). Citlivost je obvykle udávána v jednotkách g/mV nebo ms<sup>−</sup><sup>2</sup>/mV. Podle potřeby je pak nutno brát ohled na rozsah měření akcelerometru, hodnoty zrychlení se totiž výrazně liší podle situace:

- 1g Tíhové zrychlení způsobené gravitačním polem Země
- 5-30g Zrychlení působící na řidiče automobilu při nehodě
- 100-2000g Zrychlení při pádu tělesa ze stolu
- 10000g Zrychlení náboje zbraně v době výstřelu

S tím je spojený i parametr akcelerometrů, uvádějící maximální možné přetížení. Tato hodnota udává maximální zrychlení, ke kterému může dojít, aniž by se akcelerometr porouchal.

Dalším parametrem akcelerometrů stejně jako snad všech jiných typů sensorů je provozní teplota. Mimo provozní interval teplot akcelerometr nemusí správně fungovat. Důvodem k tomu může být nelineární chování mimo povolený rozsah nebo poškození elektroniky akcelerometru při extrémních teplotách.

Akcelerometry je potřeba provozovat ve frekvenčním pásmu mimo jejich rezonanční frekvenci, pokud toto není dodrženo, citlivost není konstantní a naměřené hodnoty neodpovídají reálnému zrychlení. Horní limit se odvíjí od mechanické části akcelerometru. Snížením hmotností seismické hmoty se dá maximální frekvence zvýšit, ovšem výměnou za nižší citlivost akcelerometru. Tuto závislost frekvence na citlivosti znázorňuje obrázek [3.2.](#page-12-1) [\[1\]](#page-56-1)

<span id="page-12-1"></span>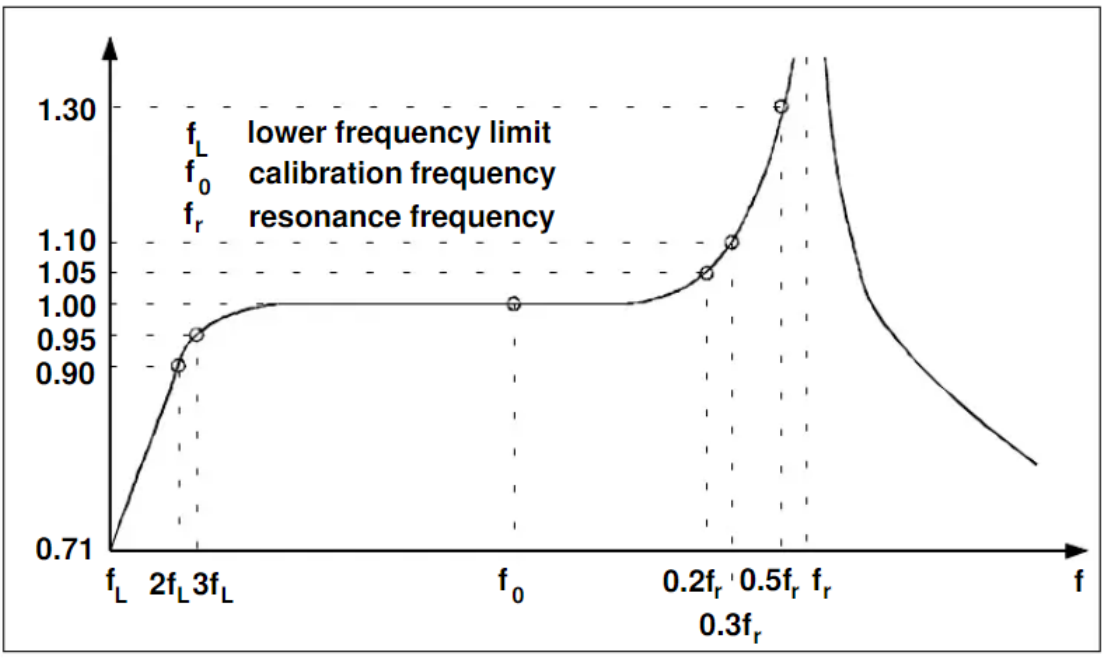

Obrázek 3.2: Frekvenční odezva piezoelektrického akcelerometru [\[1\]](#page-56-1)

V okolí kalibrační frekvence *f*<sup>0</sup> je citlivost konstantní, přiližně už při hodnotě frekvence 0*,* 2*f<sup>r</sup>* dochází k asi 5% odchylce. Při 1*/*3*f<sup>r</sup>* je odchylka 10%, což se obvykle udává jako horní limit frekvenčního pásma akcelerometru. Spodní limit pracovního frekvenčního pásma je závislý na elektronice připojené k akcelerometru jako předzesilovač, kabeláž a jejich elektrické kapacitě a odporu.

## <span id="page-12-0"></span>**3.1.2 Piezoelektrické akcelerometry**

<span id="page-12-2"></span>Piezoelektické akcelerometry přenášejí zrychlení na elektrické napětí nebo náboj pomocí piezoelektrického jevu. Na obrázku [3.3](#page-12-2) je schématicky popsán disk z piezoelektrického materiálu (obvykle keramika - PZT) na který působí síla.

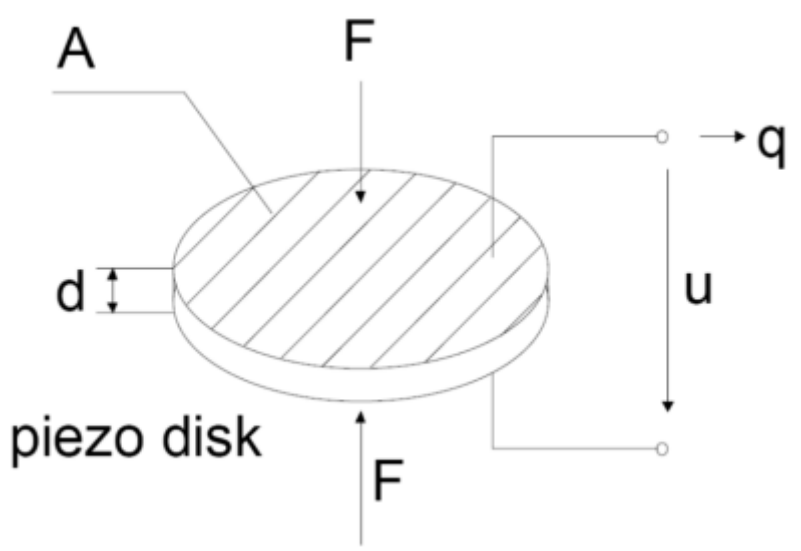

Obrázek 3.3: Disk piezoelektrického materiálu [\[1\]](#page-56-1)

Výstupní elektrický náboj po zatížení disku silou *F* je dán jako

$$
q = d_{33}F \tag{3.1}
$$

kde *d*<sup>33</sup> je piezo konstanta. Akcelerometry s výstupní veličinou elektrickým nábojem *q* nepotřebují žádnou energii k provozu. Jejich výstup má střídavý charakter a nejsou schopny měřit statické zrychlení jako třeba tíhové zrychlení nebo konstantní zrychlení v otáčející se soustavě (např. kolotoč s konstantními otáčkami). Jsou tedy vhodné pro měření dynamických soustav s proměnlivým zrychlením (např. vibrace). [\[2\]](#page-56-2)

Napětí je dáno jako

$$
u = \frac{d_{33}d}{e_{33}A}F\tag{3.2}
$$

kde *e*<sup>33</sup> je další piezo konstanta, *A* je plocha elektrody a *d* výška disku. Piezoelektrické akcelerometry s výstupní veličinou elektrickým napětí převádí elektrický náboj z keramického disku na elektrické napětí. K tomu se využívá elektronika a ta potřebuje zdroj napájení. Existují dva běžné způsoby vyvedení kabeláže z akcelerometru, tzv. 2-wire mód je velmi rozšířený díky koaxiálnímu kabelu (má v sobě dva vodiče - jeden pro zdroj a signál z akcelerometru a druhý vodič uzemňující). Tomuto módu se běžně říká IEPE - Integral Electronics PiezoElectric nebo také ICP - Integrated Circuit Piezoelectric. [\[4\]](#page-56-3).

Jak již bylo řečeno v předešlé sekci, akcelerometry fungují tak, že seismická hmota kmitá a mezi ní a podstavou je pružina, kterou v případě piezoelektrického akcelerometru představuje piezoelektrický materiál, ze kterého jsme pak schopni odečíst elektrický náboj nebo napětí reprezentující zrychlení přivedené na akcelerometr. Schéma akcelerometru s piezoelektrickým elementem je na obrázku [3.4](#page-13-0)

<span id="page-13-0"></span>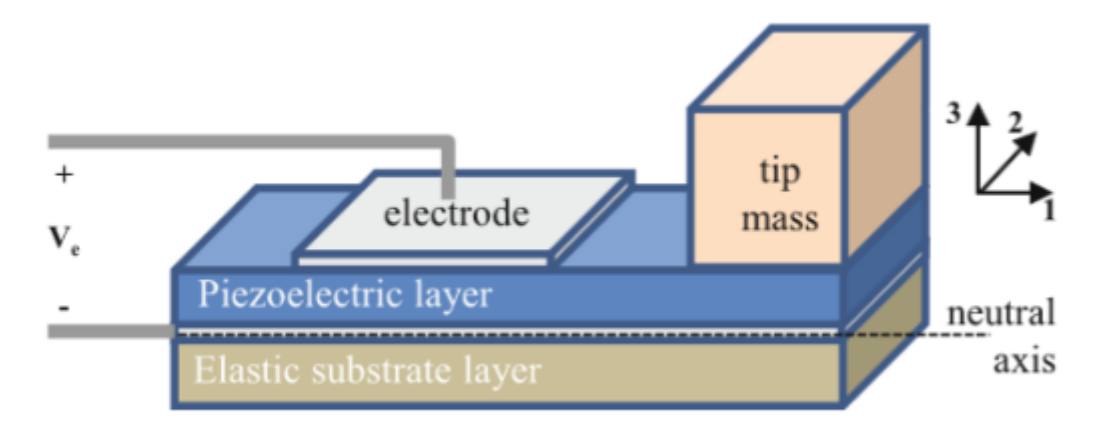

Obrázek 3.4: Schématické znázornění principu piezoelektrických akcelerometrů [\[3\]](#page-56-4)

Elektronika (ICP) v akcelerometru obsahuje často předzesilovač, který převede výstup náboje piezoelektrického materiálu (PZT) na napěťový signál s malou impedancí. [\[1\]](#page-56-1) Tato elektronika, jak již bylo zmíněno, potřebuje zdroj, na obrázku [3.5](#page-14-1) je znázorněno schéma ICP elektroniky s proudovým zdrojem a kondenzátorem odstraňujícím stejnosměrný offset ze signálu. [\[4\]](#page-56-3)

<span id="page-14-1"></span>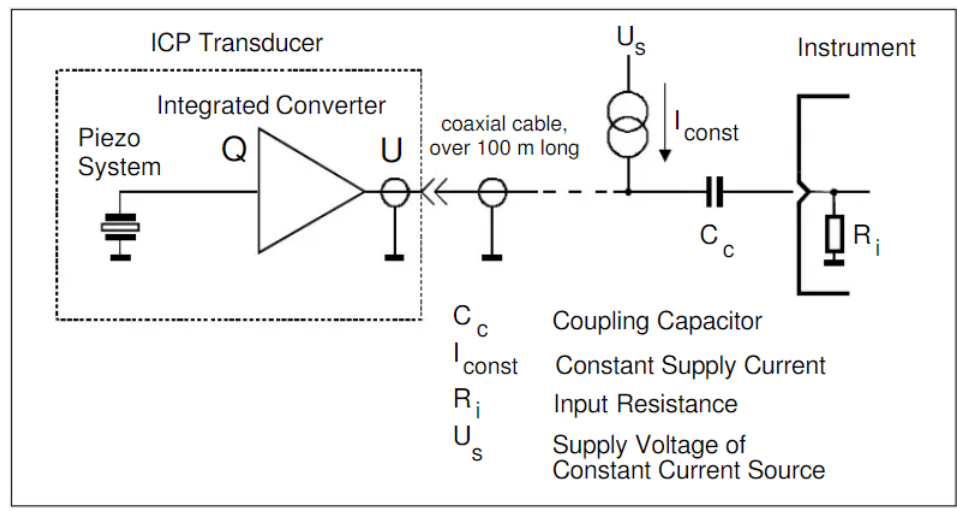

Obrázek 3.5: Schéma ICP piezoelektrického akcelerometru [\[1\]](#page-56-1)

Tento typ akcelerometrů je velmi rozšířený a již dlouhou dobu vyvíjený. Jednou z hlavních výhod je velký frekvenční rozsah. Zároveň dokáží pracovat i při extrémních teplotách (vyplývá to z piezoelektrických vlastností PZT) a používají se i v tvrdších podmínkách. Díky tomu je jejich použití oblíbené převážně pro měření vibrací. Existují i MEMS (Micro Electro-Mechanical System) akcelerometry využívající piezoelektrický jev pro zachycení vibrací. Nevýhodou tohoto typu akcelerometrů je náchylnost na nárazové přetížení, závislost na elektromagnetickém rušení a mechanická část těchto akcelerometrů se časem může rozbít i bez většího nárazového přetížení. [\[4\]](#page-56-3)

#### <span id="page-14-0"></span>**3.1.3 Kapacitní akcelerometry**

Kapacitní akcelerometry jsou vhodné k měření statického zrychlení, ale mohou být použity i pro měření dynamických událostí. Mají velmi široké použití a často se kombinují s MEMS technologií. Fungují na principu změny dielektrika mezi destičkami kondenzátoru. [\[2\]](#page-56-2) Kapacita kondenzátoru je dána jako:

$$
C = \frac{\epsilon_0 \epsilon_r}{d} S \tag{3.3}
$$

kde *ϵ*<sup>0</sup> je elektrická permitivita vakua, *ϵ<sup>r</sup>* je relativní elektrická permitivita, *S* je plocha destiček kondenzátoru a *d* je jejich vzájemná vzdálenost.

Z toho vyplývá, že můžeme měnit kapacitu kondenzátoru několika způsoby:

- Změnou velikosti plochy *S* posunutím jedné z destiček.
- Změnou materiálu/látky vyplňující prostor mezi destičkami a tím pádem změnou  $\epsilon_r$ .
- Změnou vzájemné vzdálenosti destiček *d*.

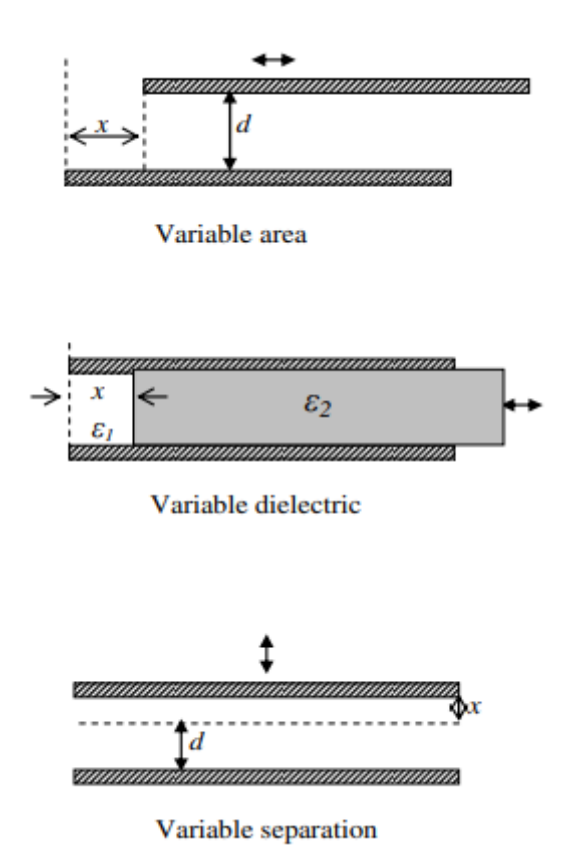

Obrázek 3.6: Schématické znázornění principu kapacitního akcelerometru [\[5\]](#page-56-5)

V principu je tedy jedna elektroda kondenzátoru pohyblivá mezi dvěma elektrodami, které jsou přichyceny ke statické základně. V modelu na obrázku [3.1](#page-10-3) tedy kondenzátor "zastupuje" pružinu, ze které jsme schopni skrze změnu kapacity kondenzátoru vyjádřit zrychlení přivedené na akcelerometr.

Jde dnes o nejrozšířenější typ akcelerometrů, hlavně díky nižší ceně a tím pádem dobré přístupnosti. Velmi často jsou tyto akcelerometry zapojeny do wheatstonova můstku, ze kterého jde pak signál elektrického napětí. Jejich nevýhodou je však větší náchylnost na elektromagnetické rušení. Jsou vhodné hlavně k měření zrychlení o nízkých frekvencích nebo monitorování stavu zařízení. [\[4\]](#page-56-3)

#### <span id="page-15-0"></span>**3.1.4 Piezorezistivní a rezistivní akcelerometry**

Piezorezistivní akcelerometry a rezistivní akcelerometry fungují na velmi podobném principu. Rozdíl mezi nimi je v typu materiálu, ze kterého je vyrobena citlivá část jejich čidla. Rezistivní akcelerometr využívá změny odporu kovové fólie nebo drátu připevněného k nosníku. Toto se nazývá piezorezistivní jev, který je popsán v [\[6\]](#page-56-6). Nosník po přivedení vibrací na akcelerometr začne kmitat a tenzometry, obvykle zapojenými do wheatstonova můstku, se z deformace nosníku při kmitání dá změřit elektrické napětí. [\[2\]](#page-56-2) Konfigurace pro měření ve více osách je znázorněna na obrázku [3.7.](#page-16-3)

Piezorezistivní akcelerometry využívají místo kovového materiálu polovodiče. To vede k mnohonásobně vyšší citlivosti tenzometru. Mají tedy stejně jako tenzometry s kovovou fólií napěťový výstup. Jejich nevýhodou je větší citlivost na teplotu a menší linearita. [\[2\]](#page-56-2)

<span id="page-16-3"></span>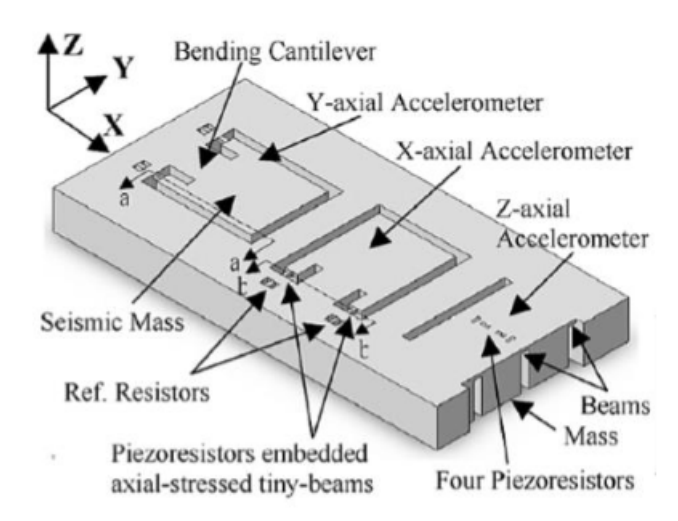

Obrázek 3.7: Schématické znázornění principu piezoresistivního akcelerometru [\[7\]](#page-56-7)

## <span id="page-16-0"></span>**3.1.5 Tepelné akcelerometry**

Princip funkce tepelných akcelerometrů je založený na měření teploty v dutině, ve které se v jejím středu nachází zdroj tepla. Po přivedení vibrací na akcelerometr se v dutině změní teplotní profil, jelikož tekutina vyplňující tuto dutinu (např. vzduch) se při vibracích začne promíchávat, dojde ke změně teplotního profilu dutiny a termočlánky pak lze měřit teplotu uvnitř dutiny. Tento typ akcelerometrů není moc rozšířený, ale existuje několik jeho aplikací i v kombinaci s MEMS technologiemi [\[8\]](#page-56-8). Existují i další typy termálních akcelerometrů, třeba i typy využívající pohyb seismické hmoty, ty však také nejsou příliš rozšířené. Součástí těchto akcelerometrů je i elektronika s napěťovým výstupem. Jelikož se tepelné akcelerometry dají vyrobit bez pohybujících se součástí, jejich potenciální výhodou je odolnost vůči přetížení a nárazům.[\[2\]](#page-56-2)

## <span id="page-16-1"></span>**3.1.6 Optické akcelerometry**

Asi nejrozšířenější metoda znázornění vibrací u optických akcelerometrů je pomocí Braggovy mřížky. Při deformaci této mřížky dojde ke změně odraženého světla a na základě této změny lze určit zrychlení. Braggova mřížka je obvykle připevněna na nosník. Ten když se deformuje tak se s ním deformují i optická vlákna mřížky. Většinou je z těchto akcelerometrů pouze světelný výstup. Pomocí optických vláken je pak výstupní optický signál veden dál, kde se dodatečnou elektronikou může převést na elektrické napětí. Díky tomu optické akcelerometry nejsou ovlivněny elektromagnetickým šumem. Jejich nevýhodou však je větší velikost a tím pádem např. pro MEMS technologii jsou vhodnější jiné typy akcelerometrů. [\[2\]](#page-56-2)

## <span id="page-16-2"></span>**3.2 Snímače síly**

Měření síly je zapotřebí v mnoha oblastech lidského zkoumání, například v robotice nebo zdravotních zařízeních a jiných technických aplikacích. Podle místa použití snímačů síly se od snímače vyžadují různé vlastnosti. Jednotlivé typy siloměrů mají svoje výhody i nevýhody.

#### <span id="page-17-0"></span>**3.2.1 Obecné vlastnosti snímačů síly**

Podobně jako snímače zrychlení mají i snímače síly u sebe uvedený rozsah měření, kde jsou schopny bezpečně a spolehlivě pracovat. Obvykle je výstupní síla měřena v Newtonech [N] nebo v síle libry [lbf]. Citlivost se pak obvykle uvádí v mV/N nebo mV/lbf.

<span id="page-17-2"></span>
$$
\sigma = \epsilon E \tag{3.4}
$$

Čidla síly využívají Hookova zákona (rovnice [3.4\)](#page-17-2). *σ* je mechanické napětí, *ϵ* je přetvoření a *E* je Youngův modul pružnosti. Pokud silou zatížíme nějaké těleso, vznikne v něm mechanické napětí a můžeme pak pozorovat přetvoření, které jsme pomocí různých metod schopni měřit [\[9\]](#page-56-9).

Podle typu čidla a jeho fyzikálního principu můžeme snímače síly rozdělit na několik typů:

- Piezoelektrické
- Piezorezistivní
- Kapacitní
- Optické

Podle velikosti měřené síly, oblasti měření (teplota, vlhkost nebo nepřístupný prostor) nebo frekvenčního a měřícího rozsahu vyžadujeme od snímačů síly různé vlastnosti:

- Auto havárie: okolo $10^2$  Hz a $10$  kN
- Náraz pěsti: okolo 5 Hz a 2 kN
- Dopad rázového kladívka: 1 Hz až  $10^4$  Hz a 1N až  $10$  kN

Pro měření dynamických sil se nejvíc rozšířily siloměry založené na piezoelektrickém jevu, zatímco pro měření statických sil mají nevýhodu v tom, že elektrický náboj, který z nich jde na výstupu se při statickém ději v čase vytratí. [\[10\]](#page-56-10)

#### <span id="page-17-1"></span>**3.2.2 Piezoelektrický siloměr**

Tento typ snímačů využívá piezoelektrického jevu k vyjádření mechanického přetvoření jako elektrické napětí. Na obrázku [3.8](#page-18-1) je zobrazen model piezoelektrického snímače síly. Je na něm čidlo síly mezi dvěma tělesy. Pohybem těchto těles při působení síly na snímač vzniká na čidle napětí úměrné této síle. Vlastní frekvence takového snímače je v řádu stovek kHz. Tyto čidla jsou schopná měřit relativně vysoké impulsy síly. [\[9\]](#page-56-9)

<span id="page-18-1"></span>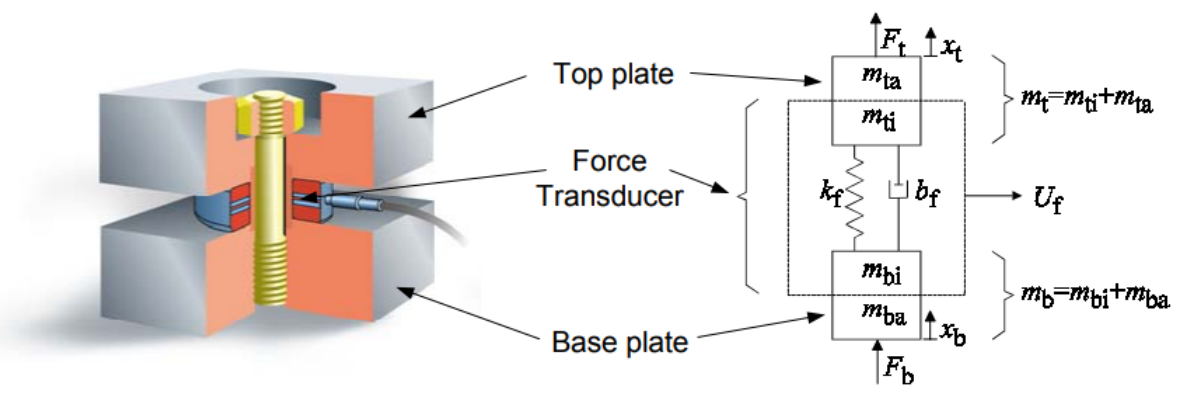

Obrázek 3.8: Model piezoelektrického snímače síly [\[9\]](#page-56-9)

Díky vysoké vlastní frekvenci je takový typ snímače vhodný k měření dynamických sil. Kromě běžných snímačů zatížení sem patří i rázová kladívka, která jsou běžně používána k přivedení síly na měřené těleso, kde se pak měří zatížení nebo akcelerometry vibrace na jednotlivých částech soustavy vybuzené rázovým kladívkem. Rázová kladívka mají různé velikosti a hroty pro vybuzení různých frekvencí a velikosti sil.

Pro měření statických sil není tento typ čidla příliš vhodný, ale několik metod jeho použití existuje a jsou více popsány v [\[10\]](#page-56-10).

### <span id="page-18-0"></span>**3.2.3 Piezorezistivní siloměr**

Obvykle pracuje na principu nosníku na kterém jsou připevněny tenzometry, měřící přetvoření *ϵ* nosníku na základě změny elektrického odporu *R* (rovnice [3.5,](#page-19-0) kde *G* zastupuje citlivost tenzometru, která se odvíjí od jeho materiálových vlastností a zapojení). Při působení síly dojde k přetvoření nosníku a výstupní napětí je pak závislé na působící síle. Tenzometry jsou velmi často zapojeny do wheatstonova můstku, ke kterému je pak připojen zesilovač (obrázek [3.9\)](#page-18-2).[\[11\]](#page-56-11)

<span id="page-18-2"></span>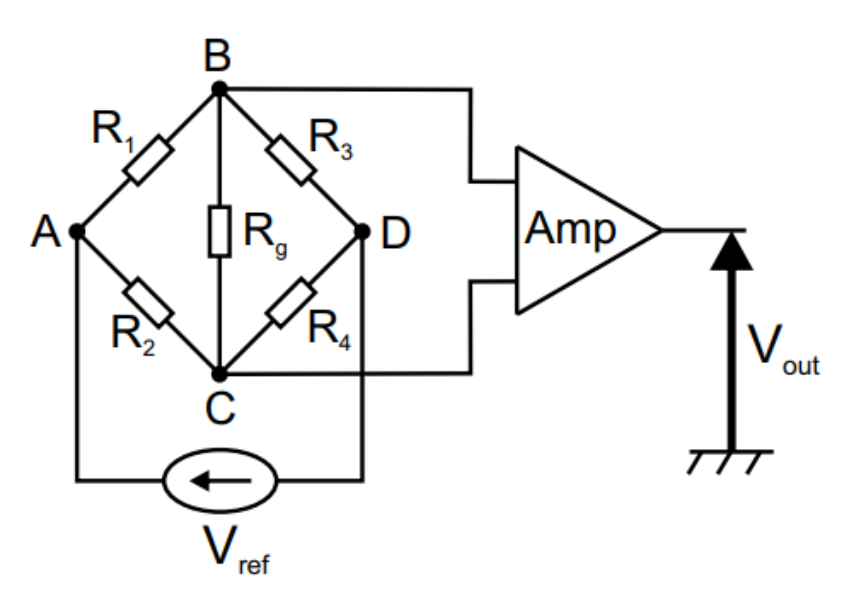

Obrázek 3.9: Schéma Wheatstonova můstku [\[11\]](#page-56-11)

<span id="page-19-0"></span>
$$
\frac{dR}{R} = \epsilon G \tag{3.5}
$$

*ϵ* u nosníku se dá vyjádřit z Hookova zákonu (rovnice [3.4\)](#page-17-2) jako funkce síly následovně:

$$
\epsilon = \frac{\sigma}{E}
$$

*σ* můžeme vyjádřit jako podíl ohybovému momentu *M<sup>o</sup>* a modulu průřezu v ohybu *W<sup>o</sup>* jako

$$
\sigma = \frac{M_o}{W_o}
$$

a ohybový moment odpovídá součinu síly a vzdálenosti *l*: *M<sup>o</sup>* = *Fl*, po dosazení tohoto součinu za ohybový moment a úpravě dostaneme vztah:

$$
F = \frac{\epsilon E W_o}{l} \tag{3.6}
$$

Tento typ čidla je většinou používán k měření nižších hodnot sil (rozsahy v mN).

<span id="page-19-1"></span>Pro měření větších sil se používá čidlo ve tvaru válce na kterém jsou připevněné tenzometry. U těchto válcových čidel je typická vysoká tuhost, což vede k vysokému rozsahu měřitelných frekvencí tohoto typu čidla, jelikož se tím zvedne jeho vlastní frekvence. Na obrázku [3.10](#page-19-1) je příklad válcového čidla síly.

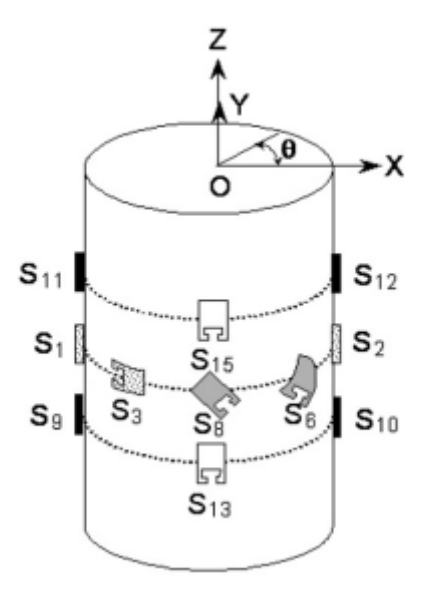

Obrázek 3.10: Schématické zobrazení válcového čidla síly [\[12\]](#page-56-12)

Existují i další typy čidel síly lišící se podle deformovaného tělesa. Od geometrie a materiálu tělesa se pak odvíjí velká část jejich vlastností. Velmi časté je čidlo typu "S". Deformované těleso má zakroucený tvar podobný písmenu S. Příklad takového čidla je na

<span id="page-20-0"></span>obrázku [3.11.](#page-20-0)

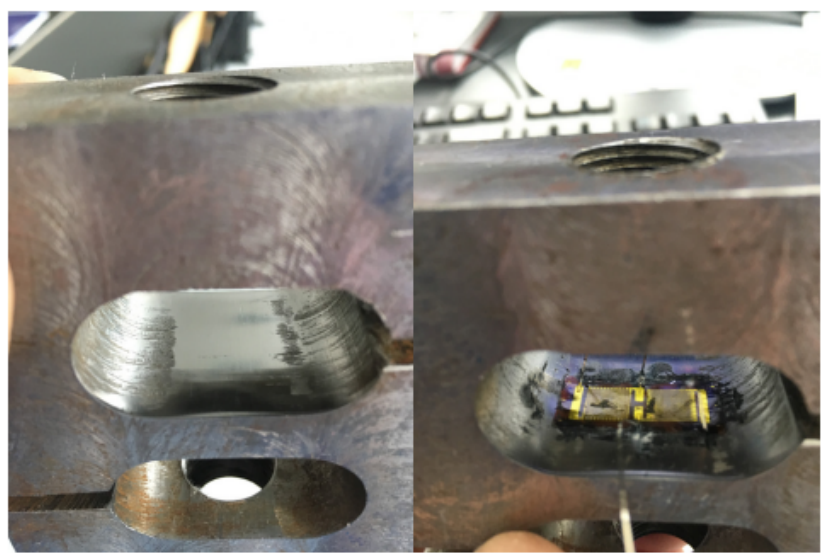

Obrázek 3.11: Zobrazení snímače síly typu "S"[\[13\]](#page-56-13)

Pro měření statické síly je takové čidlo vyhovující, ale jeho vlastní frekvence bývá příliš nízká pro měření dynamických sil s vysokými frekvencemi. [\[14\]](#page-57-1)

## <span id="page-21-0"></span>**4 Sběr dat ze snímačů**

Samotné snímače mají obvykle analogový výstup, výpočetní technika jako mikrokontroléry nebo stolní počítače však pracují s digitálními signály. Spojitý analogový signál je tedy nejdřív potřeba diskretizovat (převést na digitální signál). K tomu slouží A/D (Analog-to-Digital) převodníky. Tato kapitola obsahuje úvod k diskretizaci a přehled měřících karet běžně používaných k měření.

## <span id="page-21-1"></span>**4.1 Analogově digitální převod**

Jak již bylo zmíněno, A/D převodníky slouží k převodu analogového signálu do digitální podoby. Převodníky mají dvě hlavní vlastnosti:

- Rozlišení: Obvykle se udává v bitech. Např. 12 bitový A/D převodník bude mít na výstupu rozdělený měřící rozsah na 4096 hodnot (2 *n* , kde *n* je počet bitů).
- Rychlost převodu: Často se můžeme potkat s údajem SPS (Samples Per Second), což udává, kolik vzorků za sekundu je převodník schopen převést.

Z těchto vlastností je jasné, že převodníky se dají soudit podle jejich schopnosti převádět jak definiční obor (čas) analogového signálu tak i jeho obor hodnot (měřená veličina).

#### <span id="page-21-2"></span>**4.1.1 Vzorkování**

Prvním krokem při převodu analogového signálu na digitální je vzorkování. Jde o diskretizaci času. Spojitý signál se převede na posloupnost vzorků, mezi kterými jsou časové mezery o konstantní velikosti. Jelikož toto nelze prakticky provádět s nekonečnou rychlostí, je třeba dodržet určitou konečnou rychlost vzorkování pro zachování původního signálu. Na obrázcích [4.1,](#page-22-1) [4.2](#page-22-2) a [4.3](#page-22-3) jsou tři grafy ukazující důležitost správného vzorkování. Původní signál je na vrchním obrázku. Při dostatečné rychlosti vzorkování by mělo být možné z digitálních signálů v prostředním a spodním grafu zrekonstruovat původní signál. Pokud to není možné, vzorkování není správně provedeno. Prostřední obrázek ukazuje na první pohled zdeformovaný původní signál. Na jednu periodu původního signálu zde připadají tři vzorky. Nicméně i z tohoto signálu je možné rekonstruovat frekvenci původního signálu. Amplitudy jednotlivých kmitů jsou však mírně zkreslené. Na spodním grafu obrázku je digitální signál, který už neobsahuje přesnou informaci o frekvenci ani amplitudě původního signálu. Tomuto nežádoucímu jevu, kdy digitální signál obsahuje nepřesnou informaci o frekvenci původního signálu se říká aliasing.

Pro správné vzorkování je nutné dodržet Nyquistův teorém, který říká, že pro přesnou rekonstrukci spojitého, frekvenčně omezeného signálu z jeho vzorků je nutné vzorkovat s nejméně dvakrát vyšší frekvencí maximální frekvence rekonstruovaného signálu. Pokud není tento teorém respektován při vzorkování, frekvence původního signálu vyšší než *fs/*2 nebudou správně změřeny a díky aliasingu znehodnotí i části signálu na nižších frekvencích. odstranění vysokofrekvenčního šumu se velmi často zajišťuje použitím filtrů s dolní

propustí, které odstraní (silně utlumí) vysoké frekvence původního signálu a nedojde pak k aliasingu. Tento teorém je však dostatečný pouze pro rekonstrukci frekvence signálu a při měření je důležité znát i amplitudu měřené veličiny přesně a proto se při měření často vzorkuje s alespoň desetkrát vyšší frekvencí než je maximální frekvence signálu. [\[16\]](#page-57-2)

<span id="page-22-1"></span>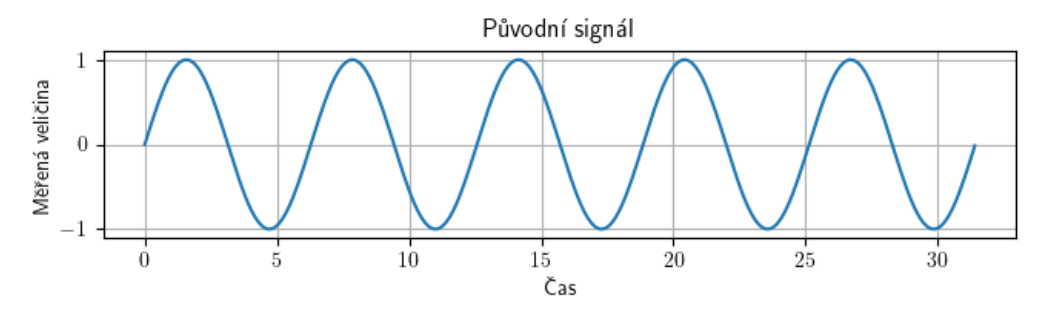

Obrázek 4.1: Původní spojitý signál

<span id="page-22-2"></span>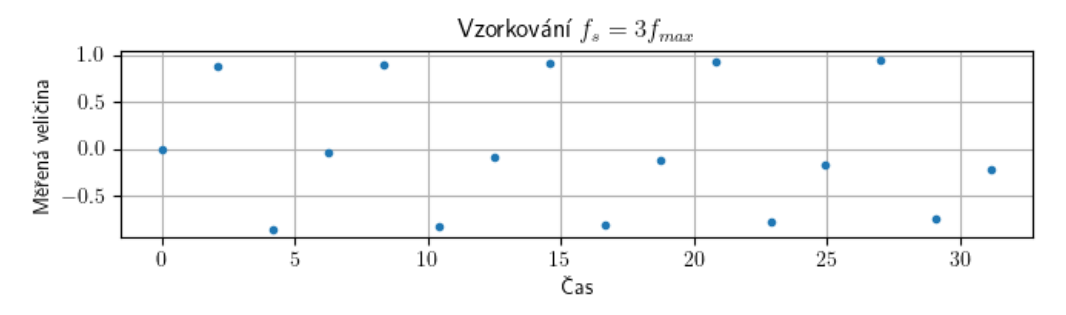

Obrázek 4.2: Signál při vzorkovací frekvenci *f<sup>s</sup>* = 3*fmax*

<span id="page-22-3"></span>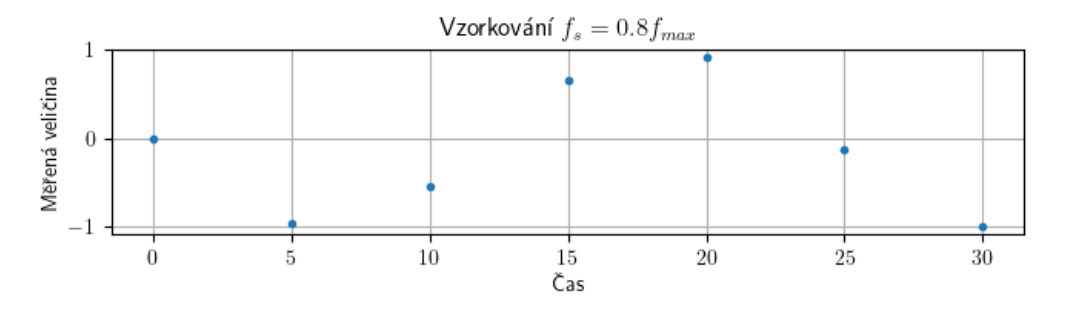

Obrázek 4.3: Signál při vzorkovací frekvenci *f<sup>s</sup>* = 0*,* 8*fmax*

### <span id="page-22-0"></span>**4.1.2 Kvantování**

Dalším krokem při převodu analogového signálu na digitální je kvantování. Kvantování diskretizuje amplitudu (obor hodnot) narozdíl od vzorkování kde jde o diskretizaci času (definičního oboru). Při kvantování se každému časovému úseku (každému vzorku) přiřadí hodnota amplitudy z konečného počtu možných hodnot daných rozlišením A/D převodníku. Zjednodušeně jde tedy lze říct, že naměřená hodnota se zaokrouhlí na jedno číslo reprezentované konečným počtem bitů.

Digitalizací vznikne vždy nějaká odchylka od původního signálu, jelikož nejsme schopni reprezentovat naměřenou hodnotu číslem s nekonečným počtem bitů. Chyba způsobená kvantováním má obvykle podobu náhodného šumu s rovnoměrným rozdělením. Nejméně významný bit určuje velikost šumu, velikost šumu se totiž může pohybovat pouze do velikosti čísla vycházejícího z tohoto bitu. Větším počtem bitů se tedy logicky zmenšuje šum způsobený kvantováním. Tzv. dithering je metoda, která se používá pro vylepšení vlastností signálu s pomalou změnou. Spočívá v přidání náhodného šumu k signálu před kvantováním. Pokud je hodnota analogového signálu dlouhodobě někde mezi dvěma hodnotami, které je možné s daným rozlišením získat, tak teoreticky by výstupní hodnota byla konstantní. Díky ditheringu však výstupní hodnota bude oscilovat mezi dvěma nebo více hodnotami a průměrná hodnota z celého úseku měření bude blíže reálné. [\[16\]](#page-57-2).

## <span id="page-23-0"></span>**4.2 Architektura převodníků**

Existuje velké množství typů A/D převodníků, z jejich architektury se odvíjí jejich vlastnosti. Převodníky jsou používány v celé řadě technických aplikací a nároky na ně se liší podle konkrétní aplikace. Obecně se dá říct, že každý typ funguje tak, že hodnotu analogového signálu porovnává s referenční hodnotou napětí. [\[15\]](#page-57-3) Mohou používat více komparátorů k účelu dosažení konečné podoby digitální číslice. Existují však typy, které místo použití více komparátorů používají jeden, na kterém cyklicky porovnávají referenční hodnotu s analogovou. Od typu architektury převodníků se dají vyvodit jejich vlastnosti:

- Paralelní: Nejrychlejší typ převodníku 10<sup>9</sup> vzorků za sekundu, malé rozlišení (obvykle do 8 bitů).
- Zřetězené: Vysoká rychlost převodu, rozlišení je zvýšeno zřetězením více paralelních převodníků (obvykle 8 − 12 bitů).
- Postupná aproximace: Rychlost převodu je nižší, v cyklech se přibližují analogové hodnotě, rozlišení obvykle v rozmezí 8 až 16 bitů.
- Sigma-Delta: Nejpomalejší typ převodníku, velmi vysoké rozlišení (běžně 16 nebo 24 bitů).

## <span id="page-23-1"></span>**4.2.1 Paralelní převodníky**

Paralelní převodníky (nebo z angličtiny tzv. flash převodníky) používají 2<sup>n</sup> − 1 komparátorů, které přímo porovnávají hodnotu analogového signálu s referenčním napětím (obrázek [4.4\)](#page-24-2). Referenční napětí je pro každý komparátor posunuté. [\[17\]](#page-57-4) Dohromady lze z jejich výstupů složit digitální číslo o *n* bitech, které je potřeba jen dekódovat podle odpovídající úrovně signálu. Z této architektury vyplývá, že rozlišení roste s počtem použitých komparátorů a celý převod je proveden jedním cyklem. Jde o nejrychlejší typ převodníku (mohou dosahovat rychlostí až 10<sup>9</sup> vzorků za sekundu), avšak velké rozlišení není příliš časté (obvykle do 8 bitů), kvůli požadavku vysokého počtu použitých komparátorů, které musí být sladěny. Z toho vyplývá, že linearita tohoto převodníku může být narušena z důvodu nesladěných komparátorů. [\[15\]](#page-57-3)

<span id="page-24-2"></span>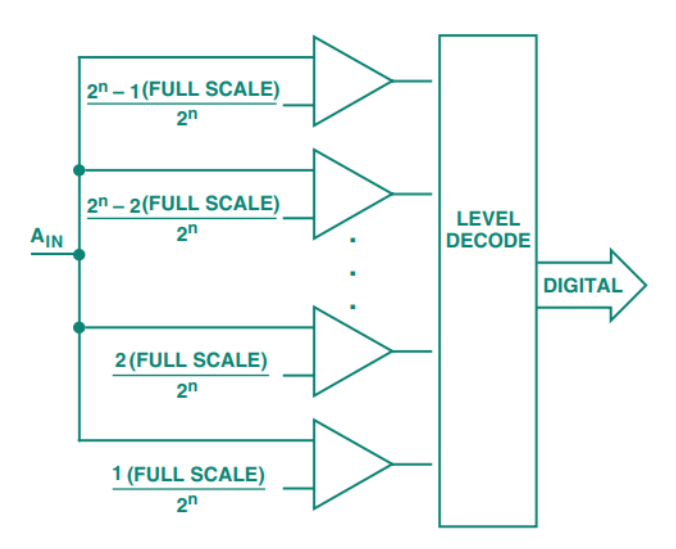

Obrázek 4.4: Schéma paralelního A/D převodníku [\[15\]](#page-57-3)

## <span id="page-24-0"></span>**4.2.2 Zřetězené převodníky**

Tato architektura řeší některé nevýhody paralelních převodníků. Převod je prováděn v několika cyklech. Obsahuje D/A (Digital-to-Analog) převodník, sample/hold obvod a paralelní A/D převodník. V první fázi je signál přiveden na sample/hold obvod, kde je navzorkován a po určitý čas uchován. Následně je signál převeden do digitální podoby. Výsledek tohoto převodu je bit s největší hodnotou. Toto číslo se pak D/A převodníkem převede na analogové a jeho výstup je odečten od původního signálu. Hodnota, která se tímto odečtem získá se zesílí a pošle zpátky ke zpracování. Tento proces se opakuje v tolika cyklech, dokud není dosaženo požadovaného rozlišení. Počet cyklů tohoto procesu a bitů paralelního A/D převodníku uvnitř zřetězené architektury určuje výsledné rozlišení převodníku. Tato architektura převodníků zvýší rozlišení paralelních převodníků při použití stejného počtu komparátorů. Několik převodů může v jednom cyklu být prováděno v jeden okamžik a výsledný čas převodu zůstane nezměněn v porovnání s paralelními převodníky. Nevýhodou však je, že zavedením více cyklů nevyhnutelně vzniká jisté zpoždění.  $[15]$ 

## <span id="page-24-1"></span>**4.2.3 Převodníky s postupnou aproximací**

Postupná aproximace je prováděna pomocí jednoho komparátoru, D/A převodníku, sample/hold obvodu a obvodu zajišťujícího postupnou aproximaci, obvykle označováno jako tzv. SAR (Successive-Approximations-Register). Na vstup komparátoru je přiveden analogový signál a je porovnán s hodnotou vygenerovanou SAR a D/A převodníkem. Nejdřív je referenční hodnota odpovídající polovičnímu rozsahu převodníku, což reprezentuje bit s nejvyšší hodnotou. Pokud je hodnota signálu vyšší než referenční, hodnota nejvyššího bitu je 1, jinak je to 0 a v dalších cyklech jsou tímto způsobem postupně porovnávány hodnoty odpovídající binární posloupnosti ( <sup>1</sup> <sup>2</sup>*<sup>n</sup>* z rozsahu, kde *n* je pořadí bitu/cyklu). Počet cyklů tedy odpovídá počtu bitů A/D převodníku. Dokud nejsou dokončeny všechny cykly, není převod dokončen. Pouze jeden převod může být zpracováván v daný okamžik a tím pádem je tento typ převodníku pomalejší ve srovnání např. s paralelními převodníky. Mohou však dosahovat vyššího rozlišení. Velmi často jsou tyto převodníky používány k převodu více signálů. Jeden převodník s postupnou aproximací a multiplexorem může být někdy výhodnější než několik Sigma-Delta převodníků. [\[15\]](#page-57-3)

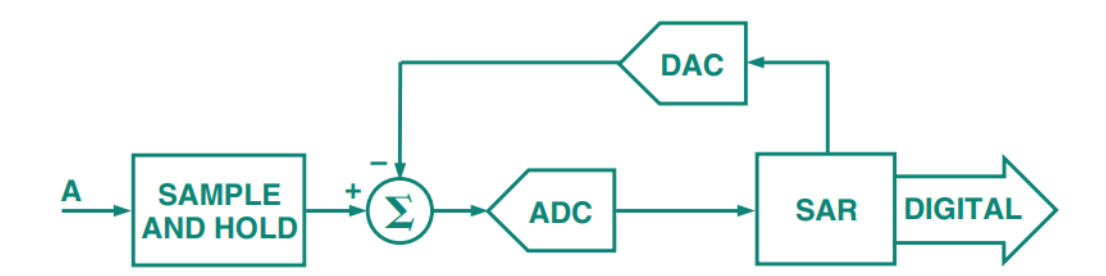

Obrázek 4.5: Schéma převodníku s postupnou aproximací [\[15\]](#page-57-3)

### <span id="page-25-0"></span>**4.2.4 Sigma-Delta převodníky**

Zjednodušeně se dá tento typ převodníku popsat obrázkem [4.6.](#page-25-1) Součástí převodníku je integrátor, komparátor a 1-bitový D/A převodník. Výstup D/A převodníku je odečten od vstupního signálu a přiveden na integrátor. Výstupní napětí integrátoru je převedeno na 1-bitový signál komparátorem. Tato smyčka je prováděna při frekvencích mnohem vyšších než je vzorkovací frekvence převodníku. [\[18\]](#page-57-5) Za komparátorem se tak vytvoří proud bitů jdoucí ze smyčky. Tento proud je pak přiveden na modulátor, z kterého jde výstupní signál vytvořený na základě hustoty nenulových bitů v proudu. Signál je dále veden na digitální filtr (obvykle dolní propust) a poté je provedena tzv. decimace (odstranění přebytečných dat). V této části se z převzorkovaného signálu vyjadřuje výsledná digitální číslice převodu. Počet vzorků v bitovém proudu má zde vliv na rozlišení převodníku a z toho vyplývá, že při větším počtu vzorků klesá chyba způsobená kvantováním. Sigma-Delta převodníky mají také do jisté míry schopnost tvarování šumu. Obvykle se šum "tvaruje" tak, aby byl nízký při nízkých frekvencích. Po průchodu digitálním filtrem jsou vysoké frekvence zatížené šumem potlačeny a výstupní signál z převodníku je tím pádem méně zatížen šumem způsobeným kvantováním. [\[19\]](#page-57-6)

<span id="page-25-1"></span>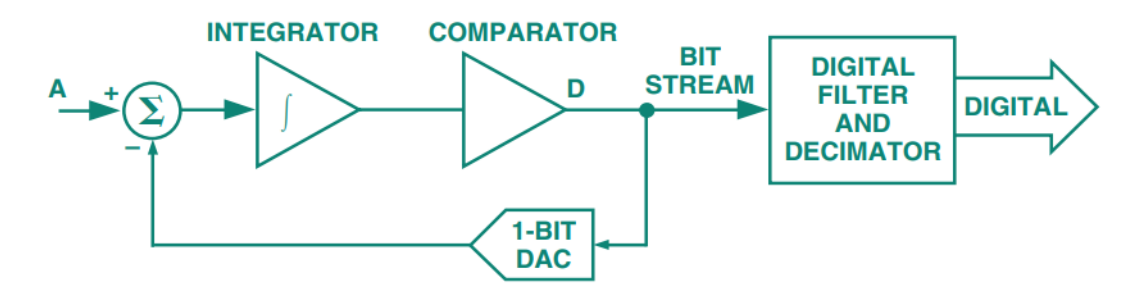

Obrázek 4.6: Schéma Sigma-Delta převodníku [\[15\]](#page-57-3)

Pro přesná měření s menší rychlostí převodu jsou tyto převodníky velmi oblíbené. Nevýhodou však je nižší rychlost převodu než u jiných typů převodníků. Další nevýhodou je nutnost zajištění vysoké frekvence pro nadměrné vzorkování. Díky pomalejší rychlosti převodníku navíc vzniká relativně velké zpoždění. Z důvodu značného zpoždění mohou Sigma-Delta převodníky způsobovat problémy při použití s multiplexorem. [\[15\]](#page-57-3)

Multiplexory se obvykle používají při měření více kanálů v jeden okamžik s jedním převodníkem. Toto vede ke snížení rychlosti převodu podle počtu kanálů, jelikož jeden převodník musí postupně převést několik vstupních signálů. Pro měření více kanálů v jeden čas je možné však zapojit více převodníků paralelně. Toto řešení nesníží rychlost převodu, ale je výrazně dražší. Navíc je potřeba zajistit sladění každého použitého převodníku.

## <span id="page-26-0"></span>**4.3 Nástroje pro sběr dat**

Dnes na trhu existuje celá řada produktů pro sběr dat z akcelerometrů a siloměrů. Pro měření vibrací se velmi často používají snímače na principu piezoelektrického jevu a pro jejich obsluhu je potřeba vhodný hardware. Firma National Instruments v této oblasti nabízí řadu nástrojů, včetně několika vývojových prostředí ke sběru a vizualizaci dat jako:

- DAQ Express
- FlexLogger
- a jiné.

Zařízení firmy National Instruments jsou většinou modulární. Místo jednoho zařízení s jedním účelem se tedy pracuje s více nástroji. U měření to obvykle bývá šasi, do kterého je možné zasunout moduly, které slouží k sběru dat ze snímačů a je možné je konfigurovat vhodným softwarem.

## <span id="page-26-1"></span>**4.3.1 CompactDAQ**

CompactDAQ je systém k řízení časování a synchronizaci dat s jedním nebo více zásuvným modulem. Jde o lehce přenosný systém, který umožňuje sběr dat blízko u snímačů. Má relativně vysokou odolnost. Pracovní rozsah teplot se může pohybovat od −40°C do 70°C.

Jednotlivé moduly se zasouvají do šasi. Používá se pro sjednocení několika různých typů měření. Komunikace je zajištěna USB, ethernetem nebo přes WiFi. Šasi může obsahovat funkcionality jako např. analogový trigger, pro synchronizaci spuštění nebo ukončení několika souběžných měření. Softwarově se dá CompactDAQ nakonfigurovat podle konkrétní potřeby uživatele. [\[20\]](#page-57-7)

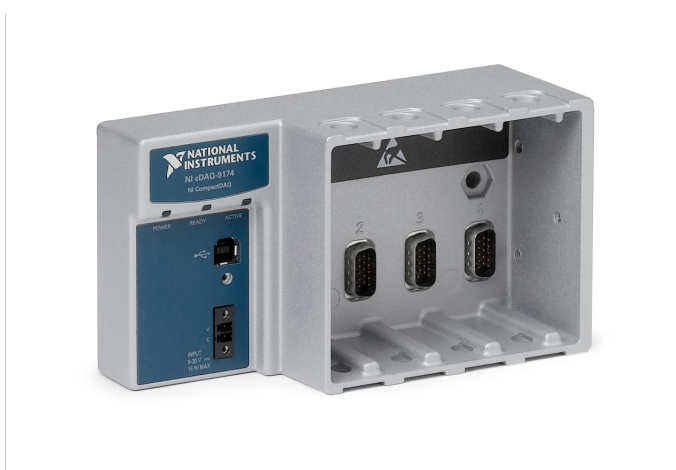

Obrázek 4.7: Čtyřmístné, USB cDAQ 9174 šasi [\[20\]](#page-57-7)

Kontrolér obsahuje vestavěný procesor, na kterém může běžet operační systém Windows Embedded Standard 7 nebo NI Linux Real-Time. Umožňuje chod LabVIEW Real-Time aplikací a komunikaci s periferiemi. Možností komunikace s kontroléry je více jako např. USB, Ethernet nebo CAN/LIN.[\[20\]](#page-57-7)

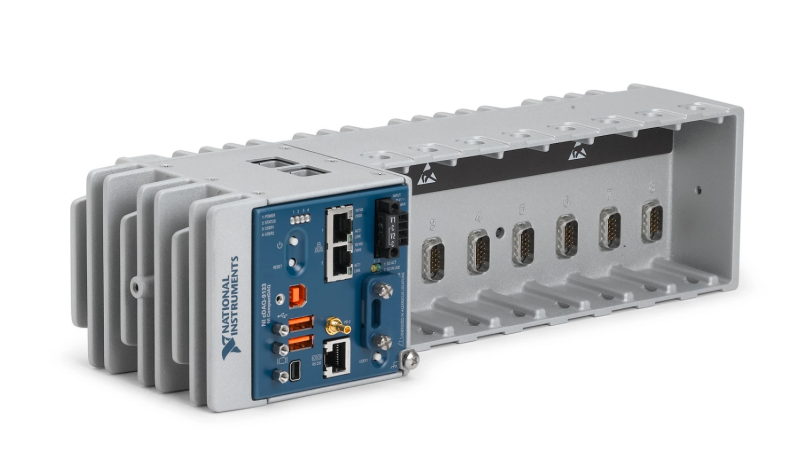

Obrázek 4.8: Osmimístný cDAQ 9133 kontrolér s dvoujádrovým Atom procesorem [\[20\]](#page-57-7)

## <span id="page-27-0"></span>**4.3.2 CompactRIO**

CompactRIO systém umožňuje sběr dat a zároveň řízení. Obsahuje dvoujádrový real-time procesor a programovatelné hradlové pole (FPGA), které se hodí k velmi přesnému a rychlému časování. Arm nebo Intel procesory lze snadno programovat s LabVIEW Real-Time modulem a FPGA lze programovat pomocí LabVIEW FPGA modulu. Ne všechny CompactRIO systémy však mají podporu pro DAQmx drivery, které se velmi často používají pro běžná měření.

Šasi je připojeno přímo ke vstupním a výstupním obvodům každého připojeného modulu. Konkrétně jsou vstupy a výstupy připojeny k FPGA a to zajišťuje vysokou rychlost přenosu dat s minimálním zpožděním.[\[21\]](#page-57-8)

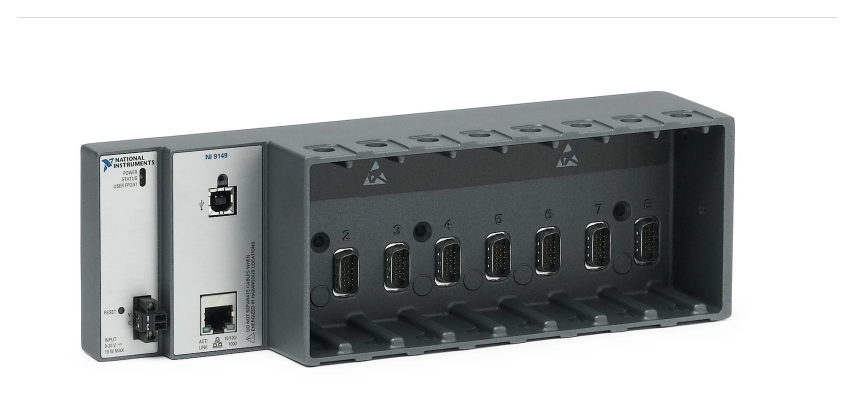

Obrázek 4.9: Osmimístné Ethernet NI-9149 šasi s Zynq-7020 FPGA [\[21\]](#page-57-8)

Kontrolér obsahuje procesor, který zajišťuje obsluhu periferií, běh aplikací LabVIEW Real-Time a ukládání dat. Jde o velmi výkoný procesor a CompactRIO může být použit např. k zpracování obrazu z kamer pro počítačové vidění.[\[21\]](#page-57-8)

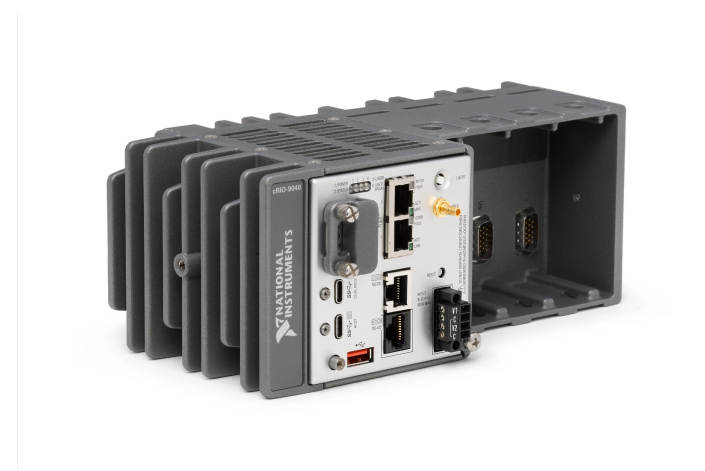

Obrázek 4.10: Čtyřmístný cRIO-9040 kontrolér s Kintex-770T FPGA [\[21\]](#page-57-8)

## <span id="page-28-0"></span>**4.3.3 Zásuvné moduly**

Pro měření vibrací je určeno několik zásuvných modulů C série. Zásuvné moduly se používají v CompactDAQ nebo CompactRIO systémech. Jednotlivé moduly mají různý počet kanálů, maximální vzorkovací frekvenci, velikost napěťového rozsahu a proudový zdroj pro IEPE obvod. Pro A/D převod vstupních signálů využívají Sigma-Delta převodníku, což zajišťuje vysoké rozlišení. Jednotlivé moduly se mohou lišit i tvarem vstupních kanálů (konektorů). Např. NI 9234 a NI 9250, které mají vstupní napětí ±5V mají BNC konektory, zatímco NI 9230 se vstupním napětím ±30V má šroubové svorky. Moduly určené pro měření vibrací mají pseudo-diferenční nebo diferenční zapojení vstupních kanálů. Na obrázku [4.11](#page-28-1) je schéma vstupního zapojení NI 9234 modulu. Jde o pseudo-diferenční zapojení, kde napětí je referováno k zemi šasi přes  $50\Omega$  rezistor. Tento modul má BNC konektory se vstupním napětím ±5V a konstantní proudový zdroj pro IEPE snímače o velikosti 2mA. Obsahuje také softwarově přepínatelný AC/DC obvod s kondenzátorem.

<span id="page-28-1"></span>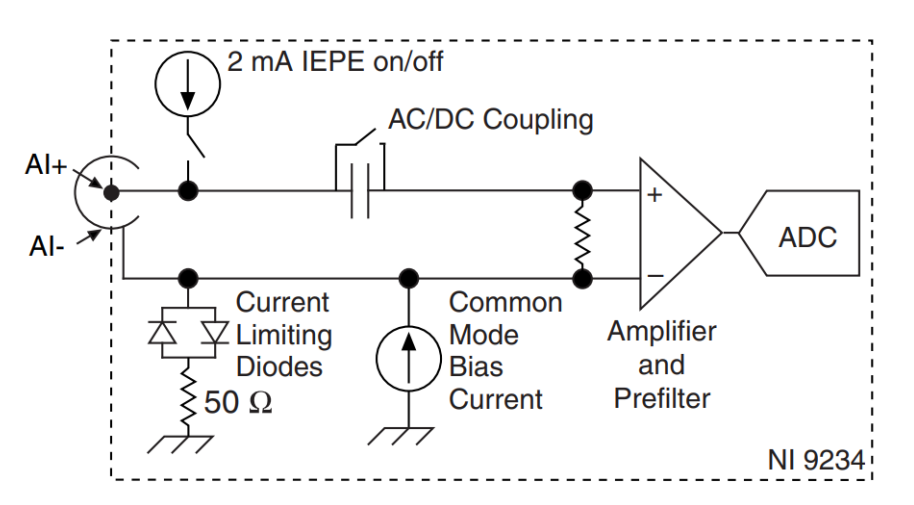

Obrázek 4.11: NI 9234 vstupní zapojení [\[22\]](#page-57-9)

Konfigurace měření je možná pomocí DAQmx modulu. Tento modul lze použít v LabVIEW, které je přímo od firmy National Instruments, ale zároveň tento modul jde použít i v celé řadě dalších programovatelných prostředí jako C/C++, C#, Python nebo i Matlab & Simulink. [\[22\]](#page-57-9)

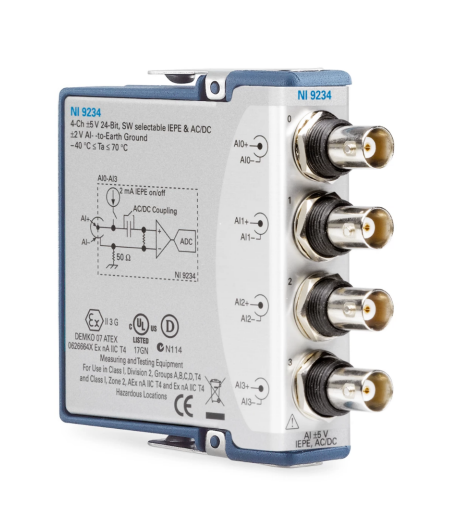

Obrázek 4.12: NI 9234 zásuvný modul s čtyřmi BNC kanály [\[22\]](#page-57-9)

Pro konfiguraci měření však není nutné programovat. Dnes již existují vytvořené softwary pro uživatelské ovládání CompactDAQ i CompactRIO systémů. Např. DAQ Express umožňuje měření bez nutnosti jakéhokoliv programování, ale zároveň má uživatel možnost vytvoření (nebo importu) vlastního LabVIEW kódu. Tyto softwary mají velkou výhodu v rychlosti a jednoduchosti přípravy měření, pro složitější konfiguraci specifického měření nemusí však obsahovat všechny potřebné funkcionality.

# <span id="page-30-0"></span>**5 Zpracování signálu dynamických soustav**

V této kapitole jsou v první části popsány základní pojmy a veličiny z oblasti dynamiky kmitání těles s více stupni volnosti jako vlastní frekvence, vlastní tvary a frekvenční přenosy. Druhá část této kapitoly se zabývá zpracováním digitálního signálu se zaměřením na oblast dynamiky a jsou v ní popsány pojmy jako konvoluce, Fourierova transformace a experimentální modální analýza.

## <span id="page-30-1"></span>**5.1 Teoretický úvod do dynamiky kmitání těles**

Velká část této práce je věnována způsobu měření dynamických veličin a jejich zpracování. Pro správné pochopení a manipulaci naměřených dat je však potřeba znát základní teoretické poznatky z dané oblasti, v tomto případě dynamiky kmitání těles. Tuto oblast dynamiky můžeme zjednodušeně rozdělit podle zvoleného matematického modelu na lineární a nelineární. Pro potřeby této práce je postačující popis lineárního kmitání, na kterém se dají popsat základní pojmy vyskytující se v technických aplikacích.

#### <span id="page-30-2"></span>**5.1.1 Volné kmitání s jedním stupněm volnosti**

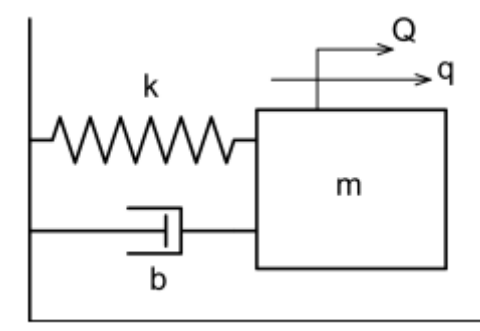

Obrázek 5.1: Model soustavy s jedním stupněm volnosti [\[23\]](#page-57-10)

Kmitání jednoho tělesa se dá zjednodušeně popsat jako kmitající těleso o hmotnosti *m* na pružině *k* s tlumením *b*. Při volném netlumeném kmitání se uvažuje, že na těleso nepůsobí žádná vnější síla *Q* a tlumení *b* se zanedbává. Rovnice pohybu volně kmitajícího tělesa pak je

<span id="page-30-3"></span>
$$
m\ddot{q} + kq = 0\tag{5.1}
$$

Vlastní frekvence netlumeného kmitání je

$$
\omega_0 = \sqrt{\frac{k}{m}}\tag{5.2}
$$

Rovnici [5.1](#page-30-3) můžeme upravit do tvaru

$$
\ddot{q} + \omega_0 q = 0 \tag{5.3}
$$

Za předpokladu, že pohyb je harmonický, má řešení rovnice tvar

$$
q = ue^{i\omega_0 t} \tag{5.4}
$$

### <span id="page-31-0"></span>**5.1.2 Vybuzené kmitání s jedním stupněm volnosti**

Pro tlumené kmitání s buzením se do rovnice [5.1](#page-30-3) přidá tlumení *b* a harmonická síla  $Q(t) = Qe^{i\omega t}$ . Rovnice vybuzeného kmitání s tlumením je

<span id="page-31-1"></span>
$$
m\ddot{q} + b\dot{q} + kq = Qe^{i\omega t} \tag{5.5}
$$

Rovnice má homogenní *q<sup>h</sup>* a partikulární *q<sup>p</sup>* řešení

$$
q = q_h + q_p \tag{5.6}
$$

Rovnici [5.5](#page-31-1) jde opět upravit do tvaru

$$
\ddot{q} + 2\delta \dot{q} + \omega_0 q = \frac{Q e^{i\omega t}}{m} \tag{5.7}
$$

kde *δ* je součinitel doznívání, který můžeme vyjádřit jako

$$
\delta = \frac{b}{2m} \tag{5.8}
$$

Pro další popis tlumení je zaveden poměrný útlum *b<sup>r</sup>* jako

$$
b_r = \frac{\delta}{\omega_0} \tag{5.9}
$$

a vlastní frekvence tlumeného kmitání je

$$
\omega_r = \omega_0 \sqrt{1 - b_r^2} \tag{5.10}
$$

Homogenní řešení rovnice [5.5](#page-31-1) se předpokládá ve tvaru

$$
q = ue^{iwt} \tag{5.11}
$$

což po dosazení do rovnice [5.5](#page-31-1) dává

$$
-\omega^2 mu + i\omega bu + ku = Q \tag{5.12}
$$

Přenosová funkce (odezva) lze pak po vytknutí *u* na levé straně rovnice vyjádřit jako

$$
h(\omega) = \frac{u}{Q} = \frac{1}{(k - \omega^2 m) + i\omega b}
$$
\n(5.13)

### <span id="page-32-0"></span>**5.1.3 Volné kmitání s více stupni volnosti**

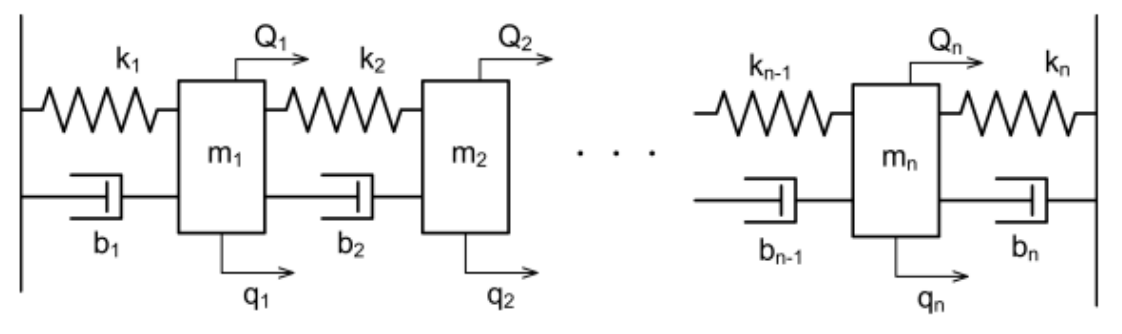

Obrázek 5.2: Model soustavy s *n* stupni volnosti [\[23\]](#page-57-10)

Obecněji se dá kmitání popsat na systému s *n* stupni volnosti. Pro zjednodušení zatím neuvážíme tlumení ani buzení. Pro kmitání s *n* stupni volnosti pak lze pohybové rovnice *n* těles zapsat maticově jako

<span id="page-32-1"></span>
$$
M\ddot{q} + Kq = 0 \tag{5.14}
$$

kde *M*, *B* a *K* jsou  $n \times n$  matice hmotnosti, tlumení a tuhosti. *q* je zde  $n \times 1$  vektor. Řešení pro *q* předpokládáme jako

<span id="page-32-3"></span>
$$
q = ue^{i\omega t} \tag{5.15}
$$

Dosazením do [5.14](#page-32-1) dostaneme

<span id="page-32-2"></span>
$$
(\boldsymbol{K} - \omega^2 \boldsymbol{M})\boldsymbol{q} = 0 \tag{5.16}
$$

V matematice to je problém vlastních čísel a platí  $\lambda = \omega^2$ . Závorka nesmí být nulová, aby se zamezilo nelineárnímu řešení, takže platí

$$
\det(\mathbf{K} - \omega^2 \mathbf{M}) = 0 \implies \det(\mathbf{M}^{-1} \mathbf{K} - \lambda \mathbf{E}) = 0 \tag{5.17}
$$

Výsledek tohoto determinantu je polynom *n* řádu a jeho řešení je *n* hodnot odpovídajících vlastním číslům. Pro tento případ platí, že jde o reálná čísla, která můžeme seřadit do diagonály tzv. spektrální matice **Λ**:

$$
\mathbf{\Lambda} = \begin{bmatrix} \lambda_1 & 0 & 0 & 0 \\ 0 & \lambda_2 & 0 & 0 \\ 0 & 0 & \ddots & 0 \\ 0 & 0 & 0 & \lambda_n \end{bmatrix}
$$

Zpětným dosazením vlastních čísel do rovnice [5.16](#page-32-2) dostaneme vlastní vektory **<sup>1</sup>Ψ** až *<sup>n</sup>***Ψ**. Vlastní vektory jsou pouze relativní hodnoty a nedávají nám informaci o výchylce, pouze nám dávají informaci o tvaru kmitání a jsou někdy označovány jako vlastní tvary. [\[23\]](#page-57-10) Tyto vektory můžeme uspořádat do tzv. modální matice **Ψ**:

$$
\Psi = \begin{bmatrix} 1\Psi_1 & 2\Psi_1 & \cdots & n\Psi_1 \\ 1\Psi_2 & 2\Psi_2 & \cdots & \vdots \\ \vdots & \vdots & \ddots & \vdots \\ 1\Psi_n & \cdots & \cdots & n\Psi_n \end{bmatrix}
$$

#### <span id="page-33-0"></span>**5.1.4 Vybuzené kmitání s více stupni volnosti**

Pohybová rovnice [5.19](#page-33-1) buzeného kmitání s *n* stupni volnosti obsahuje *n* × *n* matici *B*. Tuto matici lze modelovat několika způsoby, jedním z nich je viskózní model, kde se z matice *M* a *K* vyjádří *B* jako

$$
B = \alpha M + \beta K \tag{5.18}
$$

kde koeficient *α* je skalár a reprezentuje konstrukční vlastnosti a koeficient *β* je skalár reprezentující materiálové vlastnosti.

<span id="page-33-1"></span>
$$
M\ddot{q} + B\dot{q} + Kq = Q \tag{5.19}
$$

Do rovnice pohybu je na pravou stranu přidáno buzení *Q* v podobě *n* × 1 vektoru harmonických sil. Matice tuhosti, tlumení a hmotnosti nemusí být obecně symetrické a proto tuto rovnici převedeme do stavového prostoru a tím získáme symetrické matice  $M$ ,  $B$  a  $\overline{K}$ .

$$
\bar{M}\dot{\bar{q}} + \bar{K}\bar{q} = \bar{Q} \tag{5.20}
$$

$$
\bar{\boldsymbol{M}} = \begin{bmatrix} 0 & \boldsymbol{M} \\ \boldsymbol{M} & \boldsymbol{B} \end{bmatrix}, \bar{\boldsymbol{K}} = \begin{bmatrix} -\boldsymbol{M} & 0 \\ 0 & \boldsymbol{K} \end{bmatrix}, \bar{\boldsymbol{Q}} = \begin{bmatrix} 0 \\ \boldsymbol{Q} \end{bmatrix}, \dot{\bar{\boldsymbol{q}}} = \begin{bmatrix} \dot{\boldsymbol{q}} \\ \ddot{\boldsymbol{q}} \end{bmatrix}, \bar{\boldsymbol{q}} = \begin{bmatrix} \boldsymbol{q} \\ \dot{\boldsymbol{q}} \end{bmatrix}
$$

Tento tvar rovnice by nám měl již být povědomý, bez čar nad písmeny jde totiž o rovnici

[5.14](#page-32-1) obohacenou o pravou stranu. Homogenní řešení je stejné jako v předešlém případě (rovnice [5.15\)](#page-32-3) a vede opět k problému vlastních čísel:

<span id="page-34-2"></span>
$$
(\bar{M}^{-1}\bar{K} - \lambda E)\bar{q} = \bar{Q}
$$
\n(5.21)

$$
\det\left(\bar{\mathbf{M}}^{-1}\bar{\mathbf{K}} - \lambda \mathbf{E}\right) = 0\tag{5.22}
$$

Další postup při řešení determinantu je totožný jako u případu netlumeného kmitání s více stupni volnosti. Rozdíl je však v tom, že obecně zde dostáváme komplexní čísla. Vlastní čísla *λ*1, *λ*2, ..., *λ<sup>n</sup>* jsou obecně ve tvaru

$$
\lambda = b_r \pm i\omega_0^2
$$

Rovnici [5.21](#page-34-2) můžeme pomocí ekvivalentních úprav přepsat do tvaru

$$
\boldsymbol{H} = \frac{\bar{\boldsymbol{q}}}{\bar{\boldsymbol{Q}}} = (\bar{\boldsymbol{M}}^{-1}\bar{\boldsymbol{K}} - \lambda \boldsymbol{E})^{-1} \tag{5.23}
$$

kde *H* je frekvenční odezva systému, jednotlivé složky této matice *Hjk* se nazývají resolventy a jsme schopni je spočítat jako

$$
H_{jk}(\omega) = \sum_{r=1}^{n} \frac{(r v_j)(r v_k)}{\omega_r^2 - \omega^2}
$$
 (5.24)

nebo

<span id="page-34-3"></span>
$$
H_{jk}(\omega) = \sum_{r=1}^{n} \frac{r A_{jk}}{\omega_r^2 - \omega^2}
$$
\n(5.25)

kde  $_rA_{jk}$ je tzv. modální konstanta a  $r$ odpovídá sloupci v modální matici (pro $\omega_r$ je  $r$ sloupec ve spektrální matici). [\[24\]](#page-57-11).

## <span id="page-34-0"></span>**5.2 Zpracování signálu**

Zpracování signálu se využívá v mnoha technických a vědních oborech. Nejdřív je potřeba uvažovat o jaký typ signálu jde a na základě toho zvolit vhodný způsob práce s daným signálem. Pro práci se signály se velmi často používá principu superpozice, kde se složitý problém rozdělí na spoustu jednodušších, které se individuálně zpracují. Tento přístup jde však použít pouze v lineárních systémech. Jejich specifické vlastnosti jsou popsány v následující části.

#### <span id="page-34-1"></span>**5.2.1 Lineární systémy**

Systém se dá zjednodušeně popsat jako proces generující výstupní signál jako odezvu na vstupní signál. Existuje velká řada různých systémů, které můžeme přesně popsat fyzikálními vztahy. Pochopení a přesný popis všech možných systémů však není potřeba, jelikož většina systémů v technické praxi jsou systémy lineární a díky tomu stačí popsat vlastnosti tohoto typu systému. Nelineární systém se obvykle dá do určité míry linearizovat nebo pokud je nelinearita nevýrazná, tak je možné ji zanedbat a pracovat s takovým systémem jako s lineárním. Pro rozpoznání toho, jestli jde o lineární systém, existuje několik podmínek:

- *Homogenita* znamená, že změna amplitudy vstupního signálu zapříčiní odpovídající změnu v amplitudě výstupního signálu. Jinými slovy pokud vstupní signál *x*[*n*] zapříčiní odezvu *y*[*n*], tak pro homogenní systémy platí, že vstupní signál vynásobený jakoukoliv konstantou *kx*[*n*] zapříčiní odezvu *ky*[*n*]. Pokud systém nesplňuje tuto podmínku, jde o nelineární systém.
- *Aditivita* je další podmínkou lineárních systémů. Uvažujme systém se vstupními signály *x*1[*n*] a *x*2[*n*] a každý z těchto vstupů samostatně vytváří odpovídající výstupy  $y_1[n]$  a  $y_2[n]$ . Pro aditivní systémy platí, že sečtením jakýchkoliv vstupních signálů  $x_1[n] + x_2[n]$  dostaneme na výstupu součet výstupních signálů  $y_1[n] + y_2[n]$ . Součet vstupů tedy dává na výstupu součet výstupů. Zároveň musí platit, že signály systémem projdou bez vzájemné interakce. Pokud se signály vzájemné ovlivňují, aditivita není zajištěna a jde o nelineární systém.
- *Časová invariance* je poslední podmínkou lineárních systémů. Není však nezbytná pro to, aby byl systém lineární, nicméně většina lineárních systémů, se kterými se v technické praxi můžeme potkat, tuto podmínku splňují. Časová invariance znamená, že posunutí vstupního signálu zapříčiní stejný posun ve výstupním signálu. Můžeme tedy říct, že pokud ve vstupním signálu *x*[*n*] dojde k jeho posunutí o jakoukoliv hodnotu *s*, tak  $x[n \pm s]$  zapříčiní výstup  $y[n \pm s]$ . Tato vlastnost lineárních systémů je důležitá, protože říká, že charakteristika systému se nemění v čase.

Podmínky pro to, aby byl systém považován za lineární se dají shrnout do homogenity, aditivity a časové invariance, ale pro technické účely to mnohdy není příliš vypovídající o chování systémů. U lineárních systémů se můžeme potkat s dalším pojmem, popisujícím chování systému a tím je tzv. statická linearita. Statická odezva lineárního systému na vstup je jednoduše vstup vynásobený konstantou. Tato závislost vytvoří přímku procházejícím jejím počátkem. Je tedy možné aktuální hodnotu výstupu zjistit na základě hodnoty na vstupu a změnou signálů se statická odezva systému nemění. Existují však systémy, kde se může lineární závislost měnit na základě historie signálu. Pokud tomu tak je, jde o tzv. systémy s pamětí. Příklad takového systému může být závislost magnetické indukce na intenzitě magnetického pole. Po magnetizaci materiálu dojde k hysterezi a do původního stavu se již materiál nevrátí a do nějaké míry zůstane magnetován. Na základě změny signálů se tedy změnila jeho charakteristika. Statická linearita je tedy součástí všech lineárních systémů, ale statická linearita sama o sobě nezaručuje, že jde o lineární systém, ačkoliv tomu tak většinou je.

Důležitá vlastnost systémů je jejich odezva na harmonický vstup (sinusovku). Pro lineární systémy platí, že na sinusový vstup bude odezva sinusový signál se stejnou frekvencí jako vstup, ale amplituda a fáze se může měnit. Toto velmi úzce souvisí s tím, proč se v dynamice, elektronice a jiných oborech často používá frekvenční odezva k popisu chování systému. Pro různé frekvence harmonického vstupního signálu je totiž možné popsat amplitudovou a fázovou odezvu pro konkrétní frekvenci. Pro většinu systémů navíc platí, že pokud je odezva na sinus opět sinus, jde o lineární systém.

Další důležitou vlastností je komutativnost. Platí pro časově invariantní lineární systémy (zkráceně LTI - Linear Time-Invariant) a znamená, že pokud seřadíme za sebou více LTI systémů, tak na vstup *x*[*n*] bude odezva *y*[*n*] stejná nezávisle na pořadí seřazení systémů.

Pokud je systém složený z několika různých podsystémů, jde o lineární systém, pouze pokud do něj není zanesena žádná nelinearita. Všechny podsystémy tedy musí být lineární. Pro lineární systém se vstupními signály *x*1[*n*] a *x*2[*n*] a výstupními signály *y*1[*n*] a *y*2[*n*] můžeme uvažovat situaci, kdy nejdřív pouštíme do systému jen vstup *x*1[*n*] a ostatní vstupy jsou nulové. Pro tento případ zaznamenáme odezvu. Pak dáme vstup *x*1[*n*] nulový a pustíme  $x_2[n]$ . Opět změříme pro tento případ odezvu a naposled pustíme oba vstupy najednou. Odezva bude superpozice (součet) předešlých dvou případů. To znamená, že signály je možné skládat do jednoho složitějšího signálu (syntéza signálů), ale zároveň je možné jeden složitější signál rozložit na více jednoduchých signálů (dekompozice). Jednodušší signály dekomponované z jednoho složitější lze zpracovávat a následnou syntézou opět získat složitější signál. Tento koncept je základem pro zpracování signálů, jelikož umožňuje pracovat s jednoduššími signály místo nutnosti práce se složitým původním signálem a je lépe zobrazen na obrázku [5.3.](#page-37-1) Na něm jde vidět, že dekompozicí původního vstupního signálu *x*[*n*] na tři jednodušší vstupní signály se získají tři jednoduché výstupní. Syntézou výstupních signálů se získá stejný výstup jako v případě, když má konkrétní systém na vstupu původní signál *x*[*n*]. [\[15\]](#page-57-3)

Existuje několik typů dekompozice:

- Impulsní Rozloží signál o *n* vzorcích na *n* impulsních signálů s *n* vzorky jeden nenulový vzorek je impuls zastupující konkrétní vzorek původního signálu.
- Skoková Rozloží signál o *n* vzorcích na *n* skokových signálů s *n* vzorky. Velikost skoku je rozdíl současného vzorku a předcházejícího.
- Sudá/lichá Signál o *n* vzorcích je rozložen na dva signály s *n* vzorky jeden má sudou symetrii a druhý lichou.
- Prokládaná Rozloží signál o *n* vzorcích na dva signály s *n* vzorky jeden signál obsahuje všechny sudé vzorky (mezi kterými jsou vloženy nulové vzorky) a druhý všechny liché (opět nulové vzorky vloženy mezi).
- Fourierovská Vstupní signál o *n* vzorcích je rozložen na *n/*2−1 signálů sinusových a  $n/2-1$  kosinusových.

<span id="page-37-1"></span>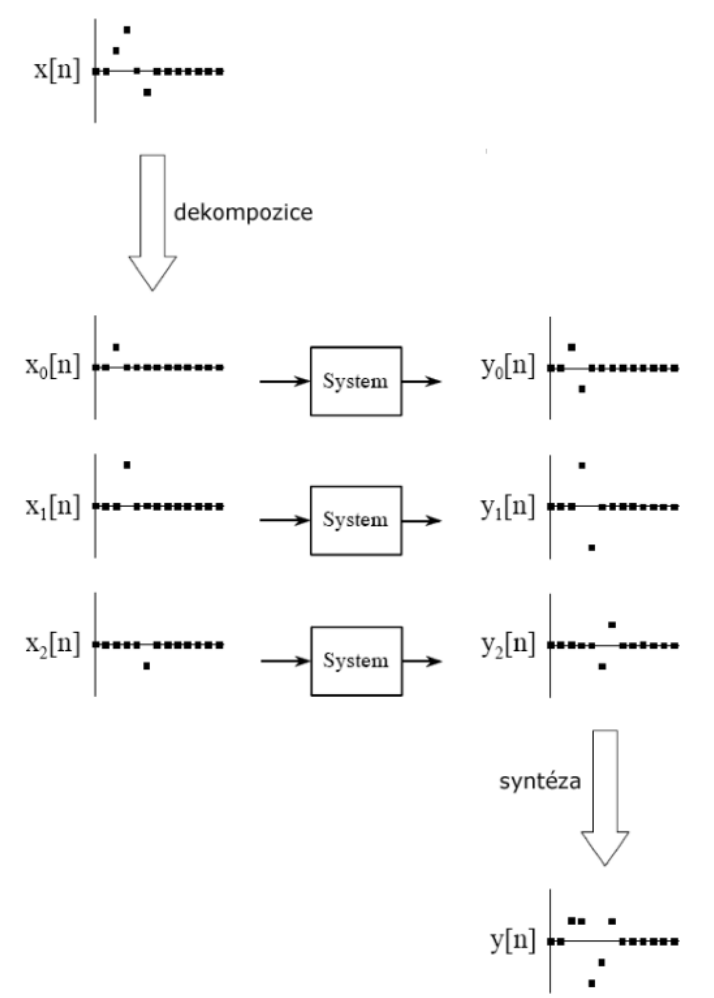

Obrázek 5.3: Základní koncept zpracování signálů [\[16\]](#page-57-2)

## <span id="page-37-0"></span>**5.2.2 Konvoluce**

Konvoluce je matematická operace, která ze dvou signálů vytvoří jeden odlišný signál. Systémy jsou popsány velmi často impulsní odezvou, která nám říká, jak zareaguje systém, když se na jeho vstup přivede jednotkový impuls. Jednotkový impuls na prvním vzorku jinak nulového signálu se nazývá tzv. delta funkce. Jakýkoliv impuls v signálu je možné popsat delta funkcí posunutou o *s* vzorků (díky časové invarianci) a vynásobenou konstantou *k* (díky homogenitě). Pokud je tedy známa odezva systému *h*[*n*] na jednotkový impuls. Je možné na základě podoby odezvy *h* popsat odezvu daného systému na jakýkoliv impuls.

Konvoluci lze popsat ze dvou různých stran. Jedna možnost je analyzovat, jak každý vzorek ve vstupním signálu přispívá k vytvoření několika vzorků výstupního signálu (každý vzorek se vynásobí impulsní odezvou a výsledky jednotlivých vzorků 0 až *n*+*m*−1 se sečtou). Druhá možnost je zkoumat jak každý vzorek výstupního signálu obdržel informaci z několika vzorků vstupního signálu. Tyto dva přístupy jsou dvě možnosti popisu (dvě možnosti provedení algoritmu) pro jednu matematickou operaci. Konvoluce je používána k popsání závislosti mezi vstupním signálem, impulsní odezvou a výstupním signálem. Konvoluce je značena jako ∗. V rovnici

$$
x[n] * h[m] = y[n+m-1]
$$
\n(5.26)

je výstup dán jako výsledek konvoluce vstupu a impulsní odezvy (konvolučního jádra). Délka konvolučního jádra *m* nebývá stejná jako délka vstupu *n* a výstup má délku danou jako *n* + *m* − 1. Konvoluční jádro (impulsní odezva) pro každý vzorek vstupního signálu vytvoří odpovídající odezvu o délce *m*, tím pádem superpozicí jednotlivých odezev se obdrží výstupní signál, který má *m* − 1 vzorků navíc oproti vstupnímu signálu.

Stejně jako jiné matematické operace má i konvoluce svoje specifické vlastnosti: komutativita, která je již popsána u lineárních systémů, asociativita a distributivita. Asociativita se dá jednoduše popsat vztahem  $x[n] * (h_1[n] * h_2[n]) = (x[n] * h_1[n]) * h_2[n].$ Nezáleží tedy jestli provedeme konvoluci vstupu a konvolučního jádra a pak druhou nebo jestli provedeme konvoluci vstupu s výsledkem konvoluce dvou jader. Distributivitu můžeme popsat vztahem *x*[*n*] ∗ (*h*1[*n*] ∗ *h*2[*n*]) = (*x*[*n*] ∗ *h*1[*n*]) ∗ (*x*[*n*] ∗ *h*2[*n*]). Nezáleží tedy jestli konvoluční jádra konvolucí převedeme na jedno nebo jestli individuálně provedeme konvoluci vstupu s jednotlivými jádry a pak pro výsledné signály provedeme konvoluci. [\[16\]](#page-57-2)

### <span id="page-38-0"></span>**5.2.3 Fourierova transformace**

Fourierova transformace je s konvolucí nejdůležitější operace se signály. Spočívá v rozložení původního signálu o *n* vzorcích na *n/*2 + 1 sinusových funkcí a *n/*2 + 1 kosinusových funkcí. Jakýkoliv signál je možné reprezentovat nějakou kombinací harmonických funkcí, problémy mohou nastat u spojitých signálů, pokud nejsou hladké (mají ostré rohy, které přesně nelze reprezentovat), ale je možné se k takovým signálům s dostatečnou přesností přiblížit. Pro diskrétní signály toto platí vždy. Harmonické funkce Fourierovy transformace mají postupně zvyšující se frekvence a měnící se amplitudy. Velikostí amplitudy jednotlivých harmonických funkcí jsme schopni určit, jak moc je frekvence konkrétní harmonické funkce zastoupena v původním signálu. Součtem všech harmonických funkcí se dostane původní signál. Celkový počet harmonických funkcí je *n* + 2, to je z důvodu, že 2 harmonické funkce (první a poslední) mají vždy nulovou amplitudu, takže při součtu všech harmonických funkcí nemají vliv. Harmonické funkce obdržené při dekompozici se běžně nazývají bázové funkce.

Podle typu signálu (diskrétní/spojitý a periodický/aperiodický) se Fourierova transformace dá rozdělit do čtyř kategorií.

- Aperiodický a spojitý Fourierova transformace
- Periodický a spojitý Fourierova řada
- Aperiodický a diskrétní Fourierova transformace s diskrétním časem
- Periodický a spojitý Diskrétní Fourierova Transformace (DFT)

Pro digitální signály se používá diskrétní Fourierova transformace, protože počítače mohou pracovat pouze s diskrétními signály konečné délky. Jelikož je DFT určeno pro periodické signály, tak se při použití DFT považuje původní signál o *n* vzorcích jako jedna perioda nekonečně dlouhého periodického signálu. Fourierova transformace se dá rozdělit na reálnou a komplexní verzi. Reálná DFT používá při syntéze a dekompozici reálná čísla, zatímco komplexní DFT je mnohem složitější a používá komplexní čísla.

Výstupem z Fourierovy transformace nejsou harmonické funkce z dekompozice vstupního signálu, ale jejich amplitudy. Výstup DFT *X*[] má tedy dvě části: Amplitudy sinusových funkcí a amplitudy kosinusových funkcí. Amplitudy kosinusových funkcí se obvykle

nazývají jako reálná část *ReX*[] a amplitudy sinusových funkcí jsou imaginární část *ImX*[]. Vzorky vstupního signálu jsou obvykle získány vzorkováním při konstantních časových skocích. Tím pádem vstupní signál je v časové oblasti (vzorky je při znalosti vzorkovací frekvence možné převést na čas). Výstupní signály DFT jsou ve frekvenční oblasti. Ve frekvenční oblasti vzorky odpovídají frekvenci konkrétní bázové funkce. Vodorovnou osu tedy lze značit pořadím vzorku nebo je možné v časové oblasti značit vodorovnou osu časem a ve frekvenční frekvencí. Tento přístup je velmi přívětivý pro člověka, protože přidává osám reálnou veličinu, kterou si lze snadněji představit. Mezi časovou a frekvenční oblastí se dá jednoduše přecházet. Dopředná DFT slouží k přechodu do frekvenční oblasti a inverzní DFT zajišťuje přechod z frekvenční oblasti zpět do časové. Výpočet jednotlivých částí výstupu dopředné DFT vyjadřuje vztah [5.27](#page-39-0) a [5.28.](#page-39-1) Každý vzorek ve frekvenční oblasti se tedy dá najít tak, že se časový signál vynásobí odpovídající sinusovou nebo kosinusovou funkcí a všechny výsledky se pak sečtou.

<span id="page-39-0"></span>
$$
ReX[k] = \sum_{j=0}^{n-1} x[j]cos(\frac{2\pi kj}{n})
$$
\n(5.27)

<span id="page-39-1"></span>
$$
Im X[k] = -\sum_{j=0}^{n-1} x[j] sin(\frac{2\pi kj}{n})
$$
\n(5.28)

Syntézu lze provést podle rovnice [5.29.](#page-39-2) Na ní můžeme vidět, že každý signál o velikosti *n* může být vytvořen z  $n/2+1$  sinusových a  $n/2+1$  kosinusových funkcí.  $Im X[k]$  a  $Re X[k]$ obsahují amplitudy bázových funkcí. *x*[*i*] je jeden vzorek z výstupního signálu inverzní DFT.

<span id="page-39-2"></span>
$$
x[i] = \sum_{k=0}^{n/2} Im\bar{X}[k]cos(\frac{2\pi ki}{n}) + \sum_{k=0}^{n/2} Re\bar{X}[k]sin(\frac{2\pi ki}{n})
$$
\n(5.29)

Ve frekvenční oblasti se dá imaginární *ImX*[*k*] a reálná část *ReX*[*k*] nahradit amplitudou *M agX*[*k*] a fází *F azeX*[*k*]. Zobrazení imaginární a reálnou částí se nazývá pravoúhlé. Zobrazení amplitudou a fází se nazývá polární. Převádění mezi těmito zobrazeními je velmi podobné jako při práci s vektory v matematice. Rovnice pro převod jednoho vzorku *k* mezi polárním a pravoúhlým zobrazím jsou následující:

$$
MagX[k] = \sqrt{ReX[k]^2 + ImX[k]^2}
$$
\n(5.30)

$$
FazeX[k] = arctan(\frac{ImX[k]}{ReX[k]})
$$
\n(5.31)

$$
Re X[k] = Mag X[k] cos(Faze X[k])
$$
\n(5.32)

$$
Im X[k] = Mag X[k] sin(Faze X[k])
$$
\n(5.33)

Fourierova transformace je lineární a z toho lze hned vyvodit, že je homogenní a aditivní. Další vlastností DFT je periodicita. Jelikož DFT považuje časový signál za periodický a pracuje s ním jako s jednou periodou, pokud se přesáhne frekvenční spektrum ve frekvenční oblasti (nějakou operací se zvýší počet vzorků) a následně se signál převede zpět do časové oblasti, výsledný signál bude delší než ten původní, protože za hranicí původního se začne signál opakovat (další perioda). Toto je vidět na obrátku [5.4,](#page-40-0) kde se původní signál o 127 vzorcích periodicky opakuje po přesáhnutí jeho délky.

<span id="page-40-0"></span>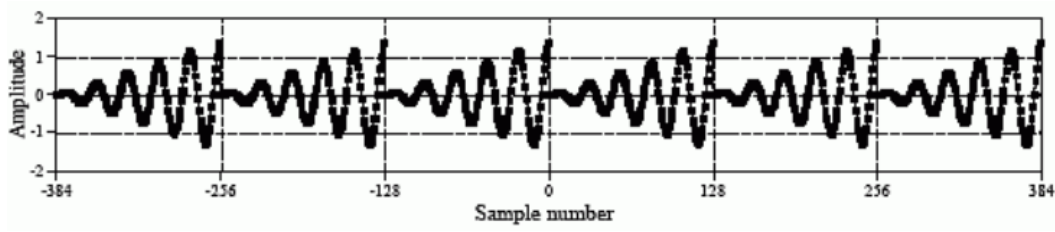

Obrázek 5.4: Periodicky opakující se signál po přesáhnutí jeho původní délky [\[16\]](#page-57-2)

Další vlastností Fourierovy transformace je modulace amplitudy. Pokud se zvýší amplituda signálu v časové oblasti, ve frekvenční bude amplituda taky zvýšená. Stejně tak pokud se signál pouze posune v čase a jeho amplituda zůstane stejná, ve frekvenční oblasti se amplituda nezmění, ale fáze se změní. Pokud dojde k prodloužení/zkrácení impulsu signálu v časové oblasti, dojde k zúžení/rozšíření impulsu ve frekvenční oblasti. Této vlastnosti se obvykle říká expanze nebo komprese (podle toho jestli dojde k zúžení nebo rozšíření).

Jednou z hlavních oblastí použití DFT je spektrální analýza a frekvenční odezva systému. Při spektrální analýze se DFT používá pro výpočet frekvenčního spektra analyzovaného signálu. Toto je velmi užitečné, protože díky DFT jsme schopni odhalit frekvence signálu, které by jinak nešly vidět. U kmitání nás většinou nezajímá jak signál kmitajícího tělesa vypadá v časové oblasti, hlavně nás zajímá amplituda, frekvence a fáze příslušných složek kmitání, které jsme schopni díky DFT získat.

Při použití DFT se získá frekvenční spektrum o poloviční délce původního signálu. Z toho vyplývá, že s delším signálem je možné získat delší frekvenční spektrum. Signály jsou většinou zatíženy šumem, který se přenese do frekvenční oblasti. Segmentací signálu je možné pro jednotlivé segmenty provést DFT a průměrem výsledků DFT jednotlivých segmentů se získá jedno frekvenční spektrum o délce segmentu. Ve frekvenční oblasti se tímto způsobem dá šum snížit.

Pokud je frekvence signálu stejná jako frekvence jedné z bázových funkcí, signál je možné snadno reprezentovat ve frekvenční oblasti. Nicméně se může stát, že frekvence signálu je někde mezi dvěma frekvencemi bázových funkcí a místo jednoho rovného peaku se vytvoří peak s ocásky. Toto lze vidět v levém grafu na obrázku [5.5.](#page-41-0) Použitím Hammingova okna předtím než se použije DFT se tento jev dá výrazně potlačit. Dojde však k rozšíření peaků a tím pádem ke snížení rozlišení frekvenčního spektra.

<span id="page-41-0"></span>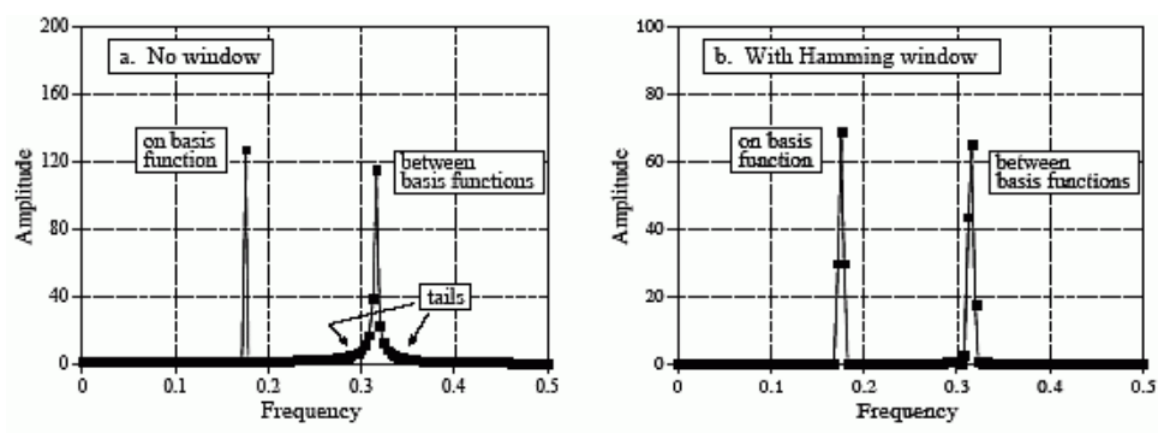

Obrázek 5.5: a) Frekvenční charakteristika bez použití okna; b) Frekvenční charakteristika po použití Hammingova okna [\[16\]](#page-57-2)

<span id="page-41-1"></span>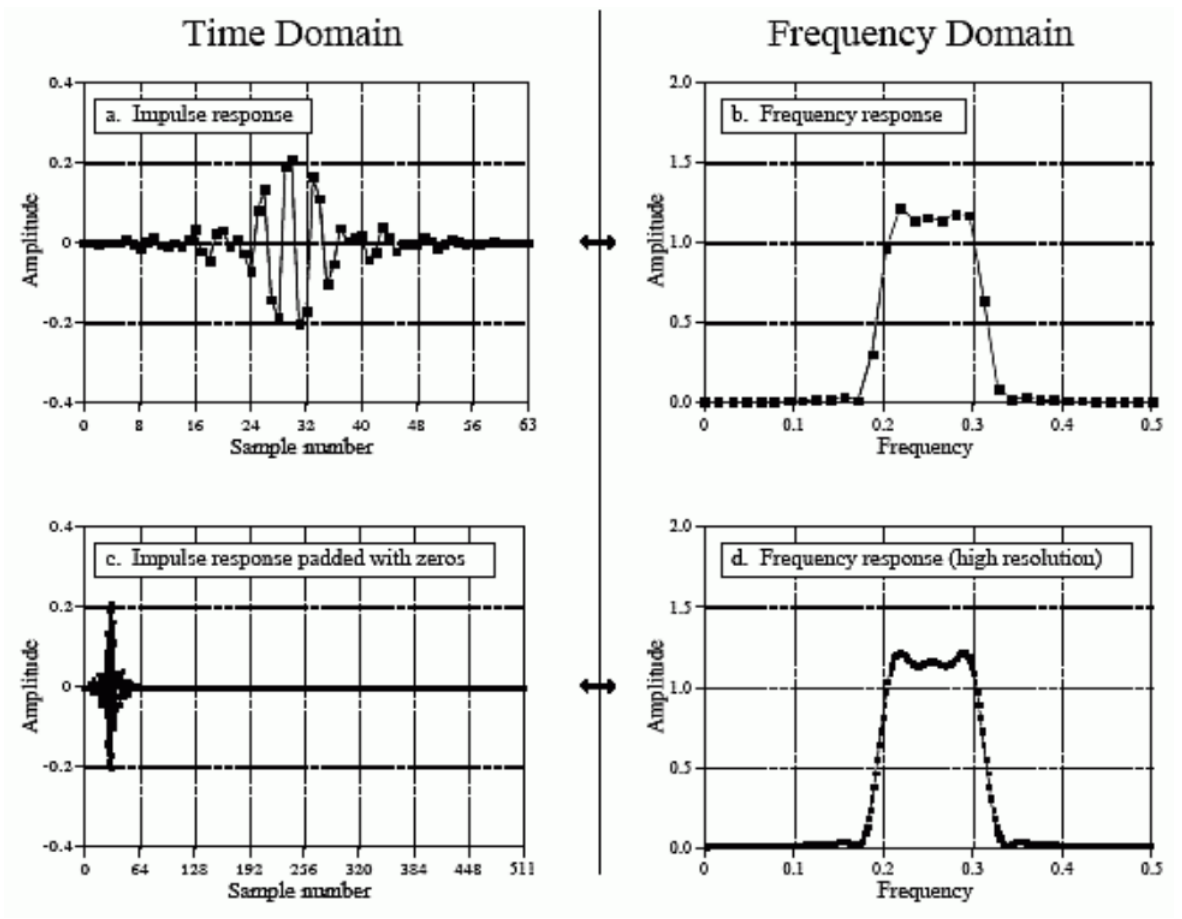

Obrázek 5.6: a) Impulsní odezva; b) Frekvenční odezva; c) Impulsní odezva s přidanými nulovými vzorky; d) Frekvenční odezva s vyšším rozlišením [\[16\]](#page-57-2)

DFT se velmi často využívá při zjišťování frekvenční odezvy systémů. Frekvenční odezvu systému jsme schopni získat Fourierovu transformací impulsní odezvy. Tato závislost je základem zpracování signálů. Změřením impulsní odezvy jsme totiž schopni získat veškeré informace o daném systému. Pomocí inverzní a dopředné DFT je pak možné mezi impulsní odezvou v časové oblasti a frekvenční odezvou ve frekvenční oblasti jednoduše přecházet. Na obrázku [5.6](#page-41-1) je uvedený příklad impulsní odezvy a odpovídající frekvenční odezvy daného systému. Jde vidět, že rozlišení pro malý počet vzorků je velmi nízké a frekvenční odezva nemá příliš hladce vypadající tvar. Přidání nul za impulsní odezvu je způsob, jak získat vyšší rozlišení.

Nejčastější algoritmus pro výpočet Fourierovy transformace se nazývá Fast Fourier Transform (FFT). Jde o běžné dostupný a v mnoha prostředích již naprogramovaný nástroj pro snadné provedení Fourierovy transformace. Existuje ještě spousta dalších metod jak se signálem pracovat. Jednotlivá okna, další způsoby úprav signálu a podrobnější popis Fourierovy transformace lze najít v [\[16\]](#page-57-2).

#### <span id="page-42-0"></span>**5.2.4 Experimentální modální analýza - Peak picking**

Experimentální modální analýza slouží k získání modálních parametrů systému. To znamená, že cílem při modální analýze je získat informaci o vlastních frekvencích, poměrném útlumu a vlastních tvarech daného systému. Pro její úspěšné provedení je potřeba znát impulsní odezvu systému v několika bodech. Z ní jsme schopni získat pomocí Fourierovy transformace frekvenční odezvu systému. Přenosová funkce je pak podíl vstupu a výstupu. Pokud tedy známe podobu vstupu v čase a změříme odezvu v čase, máme k dispozici vše co potřebujeme.

Přenosová funkce je obecně definována jako podíl vstupu *x* a výstupu *y*. V dynamice je vstup běžně síla *F*, ale výstup může být poloha *q*, rychlost *v* nebo zrychlení *a*. Z toho vzejde několik možností přenosů *H*(*w*):

- Dynamická poddajnost  $H(w) = \frac{q}{F}$
- Pohyblivost  $H(w) = \frac{v}{F}$
- Inertance  $H(w) = \frac{a}{F}$

K těmto přenosům pak existují i přidružené pojmy popisující jejich inverzi:

- Dynamická tuhost  $\frac{1}{H(w)} = \frac{F}{q}$ *q*
- Impedance  $\frac{1}{H(w)} = \frac{F}{v}$ *v*
- Zdánlivá hmota  $\frac{1}{H(w)} = \frac{F}{a}$ *a*

Z těchto pojmů je zde podstatná hlavně inertance. Rázovým kladívkem se obvykle měří impuls síly a odezva se měří akcelerometry. Při měření se určí několik bodů na konkrétním tělese, na které se rázovým kladívkem postupně přivede impuls síly a na jeden z těchto bodů se připevní akcelerometr pro změření odezvy. Toto lze i prohodit, čili měřit akcelerometrem postupně jednotlivé body a impuls síly přivádět na jeden stanovený bod. Existuje několik různých metod provedení experimentální modální analýzy. Všechny tyto metody využívají vztahu [5.25](#page-34-3) pro výpočet resolventy. Tento vztah v podstatě nahlíží na systém s *n* stupni volnosti jako na superpozici *n* systémů s jedním stupněm volnosti. Metoda zvolená v této práci je tzv. Peak Picking. Jde o nejjednodušší metodu k implementaci a je při ní potřeba manuálně zvolit konkrétní vrchol ve frekvenčním přenosu systému. Toto může být problém pro systémy, které nemají lehce separovatelné vlastní tvary nebo nemají přívětivé tlumení (příliš velké tlumení způsobí, že vlastní tvary jsou

navzájem ovlivněné). Prakticky to znamená, že při výběru vrcholu musí být vrchol lehce vidět a nesmí se mísit/ovlivňovat s dalšími vrcholy.

Postup při této metodě je relativně jednoduchý:

- Nejdřív je potřeba manuálně najít vrchol v grafu přenosové funkce. Frekvence vybraného vrcholu je brána jako vlastní frekvence *ω<sup>r</sup>* systému a jeho amplituda je |*α*|.
- Další krok je stanovení poměrného útlumu *b<sup>r</sup>* pomocí vztahu:

$$
b_R = \frac{1}{2} \frac{\omega_a^2 - \omega_b^2}{\omega_r^2} \tag{5.34}
$$

<span id="page-43-0"></span>Jde o metodu určení tlumení z šířky rezonančního pásma a frekvence  $\omega_a$  a  $\omega_b$  jsou hodnoty pro velikost amplitudy  $\frac{|\alpha|}{\sqrt{2}}$ . Toto nejlépe zobrazuje obrázek [5.7.](#page-43-0)

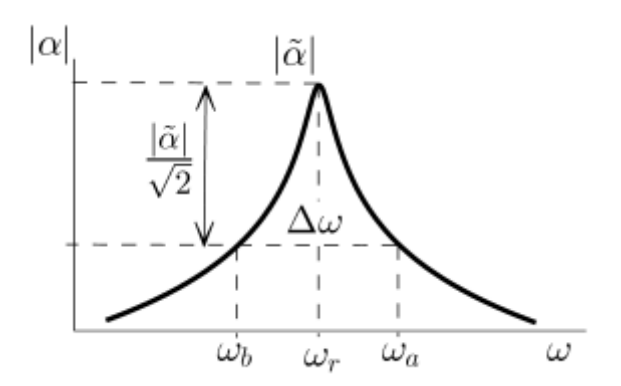

Obrázek 5.7: Určení tlumení z šířky rezonančního pásma [\[25\]](#page-57-12)

- Pro vybraný vrchol (vlastní tvar *<sup>r</sup>*Ψ*k*) se určí znaménko z imaginární části frekvenčního přenosu.
- Hodnota vlastního tvaru je spočítána z modální konstanty *<sup>r</sup>Ak*, kterou lze určit vztahem:

$$
{}_{r}A_{k} = |\alpha|b_{r}\omega_{r}^{2} \tag{5.35}
$$

Tento postup je nutné provést pro všechny měřené body pro výpočet jednoho vlastního tvaru. Pro výpočet dalšího tvaru je třeba vybrat další vrchol a opakovat celý postup znova pro všechny body. Vlastní tvar *<sup>r</sup>*Ψ se z vektoru modálních konstant spočítá jako

$$
{}_{r}\Psi = \frac{rA}{rA_{k}}\tag{5.36}
$$

kde *k* je index odpovídající stanovenému bodu pro měření odezvy (případně bodu, na který se přivádí impuls síly).

Vlastní tvary se obvykle nějakým způsobem normují. Normování lze provádět vzhledem k jedničce nebo vzhledem k matici hmotnosti. [\[24\]](#page-57-11) Normování vzhledem k jedničce lze provést pomocí tohoto vztahu:

$$
r\Psi = r\Psi \frac{1}{||r\Psi||_2} \tag{5.37}
$$

kde ||*r***Ψ**||<sup>2</sup> je Euklidova norma a spočítá se jako:

$$
||_{r}\Psi||_{2} = \sum_{k=1}^{n} {}_{r}\Psi_{k}^{2}
$$
\n(5.38)

Teoreticky by měli být vlastní frekvence a poměrný útlum pro všechny body stejné, ale prakticky tomu tak není. Vlastní frekvence jednotlivých bodů a poměrný útlum se tedy ještě musí průměrovat, což je výsledný odhad těchto parametrů. [\[25\]](#page-57-12)

# <span id="page-45-0"></span>**6 Popis vytvořeného softwaru**

Cílem práce bylo vytvořit uživatelský software k analýze a měření dynamických dat. Hlavní důraz byl na implementaci metod zpracování signálu a jednoduchost přechodu mezi měřením a analyzováním dat. Vytvořený software obsahuje možnost konfigurace jednotlivých měřících kanálů, ale zároveň je možné hned po dokončení měření s uloženými daty pracovat. Hlavní funkce vytvořené k práci s naměřenými signály jsou FFT, PSD, RMS, frekvenční přenosy a rozhraní k provedení experimentální modální analýzy pomocí peak picking metody. V následující části je podrobně popsáno ovládání jednotlivých funkcionalit. K tvorbě softwaru bylo použito programovací prostředí LabVIEW.

Pro spuštění tohoto softwaru je potřeba si stáhnou LabVIEW Runtime 2019 SP1 a DAQmx drivery. Stažení a instalace těchto softwarů je bezplatná a není k nim potřeba vlastnit žádnou licenci. Připojené zařízení a jeho fyzické kanály je možné najít v softwaru NI Measurement & Automation Explorer (NI MAX).

## <span id="page-45-1"></span>**6.1 Vzhled uživatelského prostředí**

Na obrázku [6.1](#page-45-2) je vzhled uživatelského prostředí při spuštění. Další části a jejich příslušná činnost je popsána níže.

<span id="page-45-2"></span>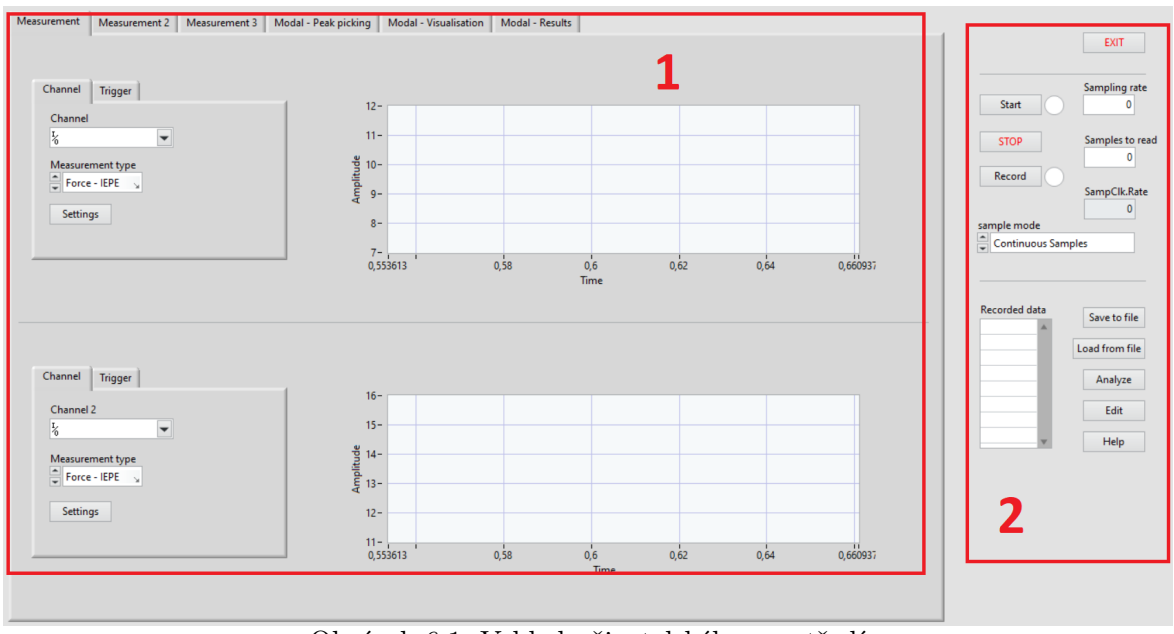

Obrázek 6.1: Vzhled uživatelského prostředí

1. Okno obsahující konfiguraci měřících kanálů. V dalších záložkách jsou okna s dalšími kanály, nastavení geometrie tělesa pro experimentální modální analýzu, výběr vrcholů při peak picking metodě a zobrazení odhadnutých výsledků modální analýzy.

2. Tuto část softwaru má uživatel k dispozici nezávisle na vybrané záložce, slouží k základní obsluze měření a manipulaci s již naměřenými daty. Po zmáčknutí Help tlačítka je zavoláno vyskakující okno (obrázek [6.2\)](#page-46-1) se základním popisem prostředí. Jde v něm nastavit maximální počet vzorků, který se může najednou vykreslovat do grafů během měření. Nastavením konečného počtu vzorků se dá šetřit výpočetním výkonem. Hodnota 0 odpovídá neomezenému počtu vzorků. Během měření se neustále aktualizují data v grafu, pokud měření trvá příliš dlouho a software musí vykreslovat velký obsah dat, může dojít k potížím (software se seká nebo po delší době spadne). Z toho důvodu je vhodnější omezit vykreslování dat na střídmější počet vzorků.

<span id="page-46-1"></span>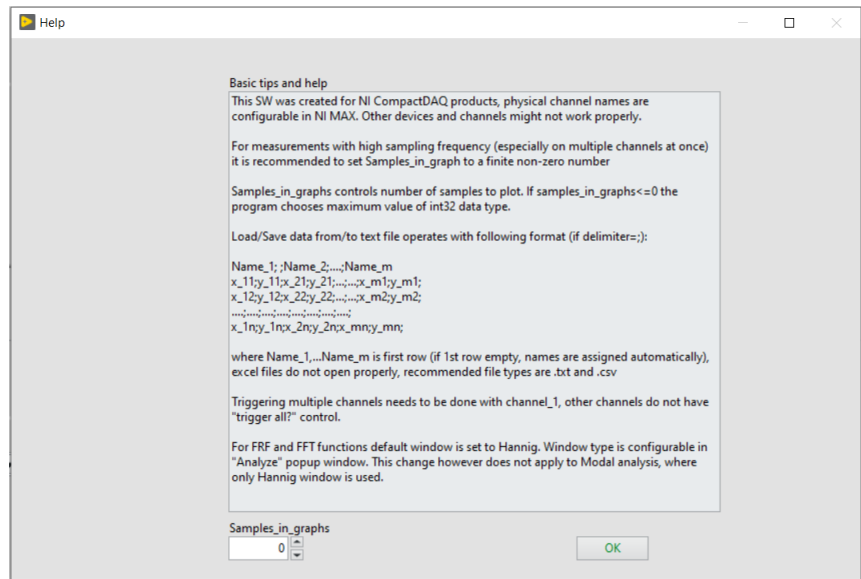

Obrázek 6.2: Pomocné okno

## <span id="page-46-0"></span>**6.1.1 Ovládaní měřících kanálů**

<span id="page-46-2"></span>Základní nastavení měření je na obrázku [6.3.](#page-46-2)

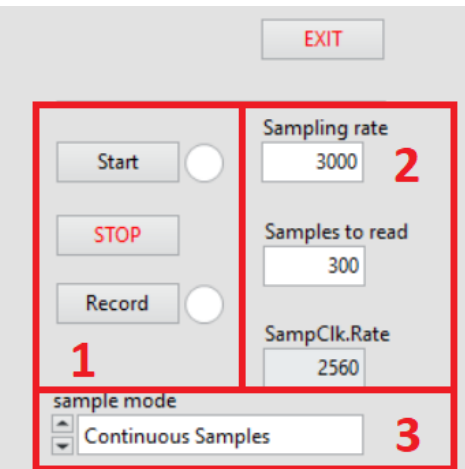

Obrázek 6.3: Spouštění/zastavení měření a jeho základní nastavení

1. Tlačítka Start a Stop jsou pro spuštění a vypnutí měření. Během měření vedle

tlačítka Start svítí kontrolka, níže je tlačítko Record, které slouží k nahrávání dat během měření do paměti programu.

- 2. Do této části uživatel zadává požadovanou hodnotu vzorkovací frekvence a počet vzorků pro přečtení (Pro Sample mode = Continues Samples jde o počet vzorků k přečtení v jednom cyklu). Jednotlivé měřící jednotky mají různé možnosti vzorkování, software není schopen automaticky rozpoznat možnosti připojené jednotky. Reálné nastavení hodin připojeného zařízení jde vidět na nejnižším indikátoru (SampClk.Rate).
- 3. Uživatel zde nastavuje mód měření. Možnosti jsou dvě: Continues Samples (po spuštění se trvale čtou vzorky) a Finite Samples (po spuštění se přečte konečný počet vzorků).

<span id="page-47-0"></span>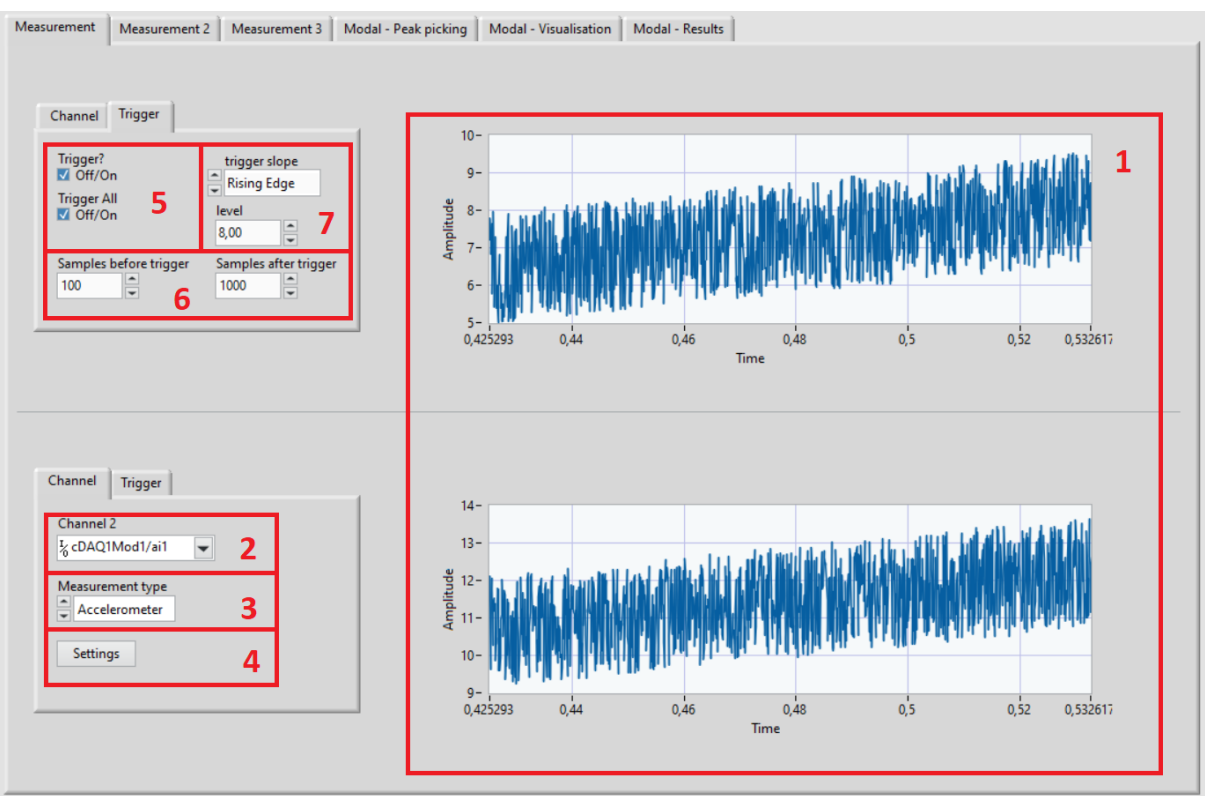

Konfiguraci měřících kanálů je možné provést v záložce zobrazené na obrázku [6.4.](#page-47-0)

Obrázek 6.4: Záložka pro konfiguraci měřících kanálů

- 1. V tomto prostoru se zobrazují přečtená data. Pravým kliknutím na grafy je možné do určité míry konfigurovat jejich osy nebo uložit aktuální data v grafu.
- 2. Kanály s připojenými snímači se nastavují zde. Pokud je kanál odpojen nebo je zadané jméno kanálu neexistující, měření se nezapne a software vyžádá zadání kanálu znovu.
- 3. Zadání měřené veličiny určuje podobu vyskakujícího okna nastavení (popsané v dalším bodě).

<span id="page-48-0"></span>4. Po zadání měřené veličiny je potřeba zadat parametry konkrétního snímače do vyskakujícího okna, které je zobrazeno na obrázku [6.5.](#page-48-0) Na výběr jsou tři veličiny/snímače: Elektrické napětí, IEPE akcelerometr a IEPE snímač síly.

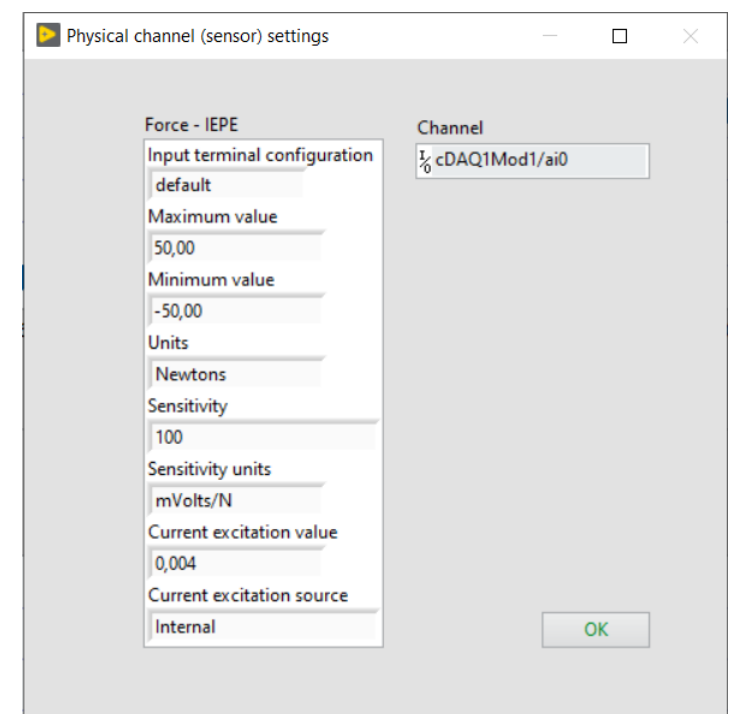

Obrázek 6.5: Nastavení zapojení a parametrů snímače na daném kanálu

- 5. Každý kanál má možnost samostatného nastavení triggeru. Trigger All slouží pro spouštění všech ostatních kanálů synchronizovaně a pouze první kanál je možné použít pro tento účel. Pro synchronizaci měření více kanálů najednou tedy stačí povolit Trigger a Trigger All na prvním kanálu a spuštění měření na dalších kanálech se provádí na základě tohoto kanálu. Při použití této synchronizace není u ostatních kanálů potřeba žádné nastavení triggeru.
- 6. Počet vzorků pro přečtení před/po začátku měření. Pokud je hodnota vzorků po začátku měření 0 a méně, měření běží do manuálního ukončení uživatelem. Při situaci, kdy trigger nastane po méně vzorcích než je zadáno v Samples before trigger, bude výstupní signál mít délku součtu vzorků z Samples before trigger a Samples after trigger.
- 7. Hodnota pro spuštění měření a výběr mezi náběžnou/padající hranou. Nastavením nesprávné hrany může trigger nastat díky šumu, jelikož není možnost nastavení hystereze, takže měření proběhne, ale některé vzorky nemusí být zaznamenány.

V záložce Measurement 2 je velmi podobné rozhraní jako na obrázku [6.4.](#page-47-0) Pro většinu měření je předpokládáno, že stačí 4 a méně kanálů. Pro použití více kanálů je možnost nakonfigurovat zbylé na další záložce (obrázek [6.6\)](#page-49-1). Tato záložka neobsahuje žádné grafy a měření je potřeba nahrávat, aby bylo možné změřené data zobrazit. Oblasti 1 a 2 fungují totožně jako v předešlých částech (obrázek [6.4\)](#page-47-0) pro obsluhu měření.

<span id="page-49-1"></span>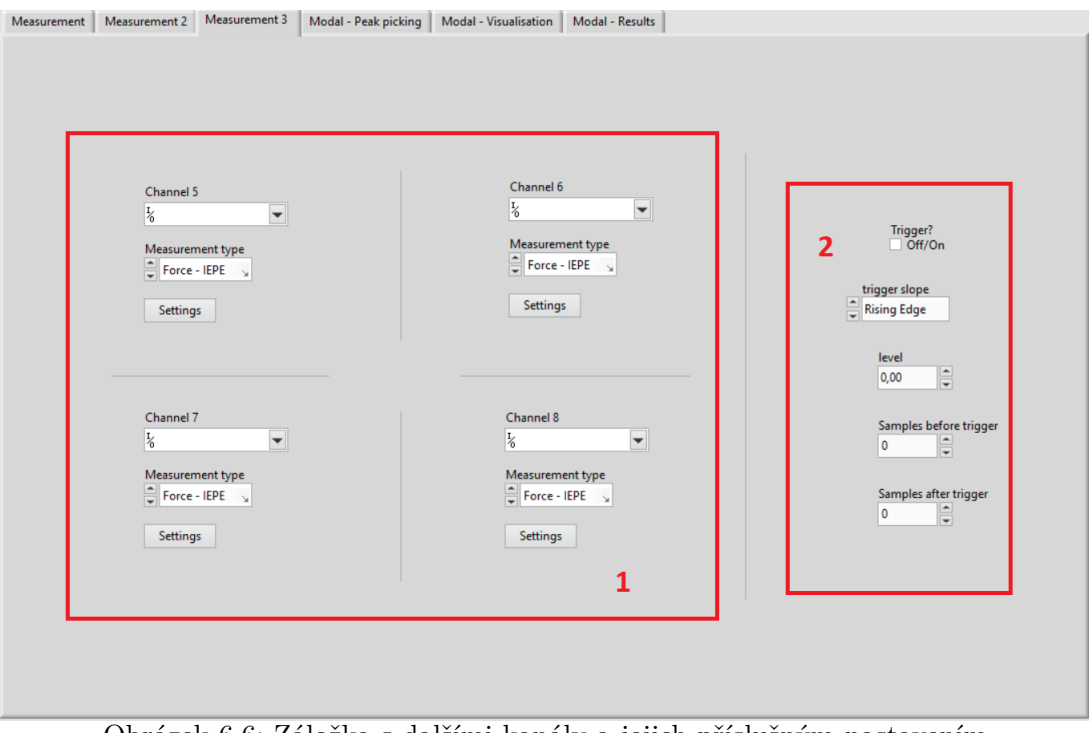

Obrázek 6.6: Záložka s dalšími kanály a jejich příslušným nastavením

## <span id="page-49-0"></span>**6.1.2 Ukládání naměřených dat**

Práce s uloženými daty se provádí převážně v následujících třech vyskakujících oknech.

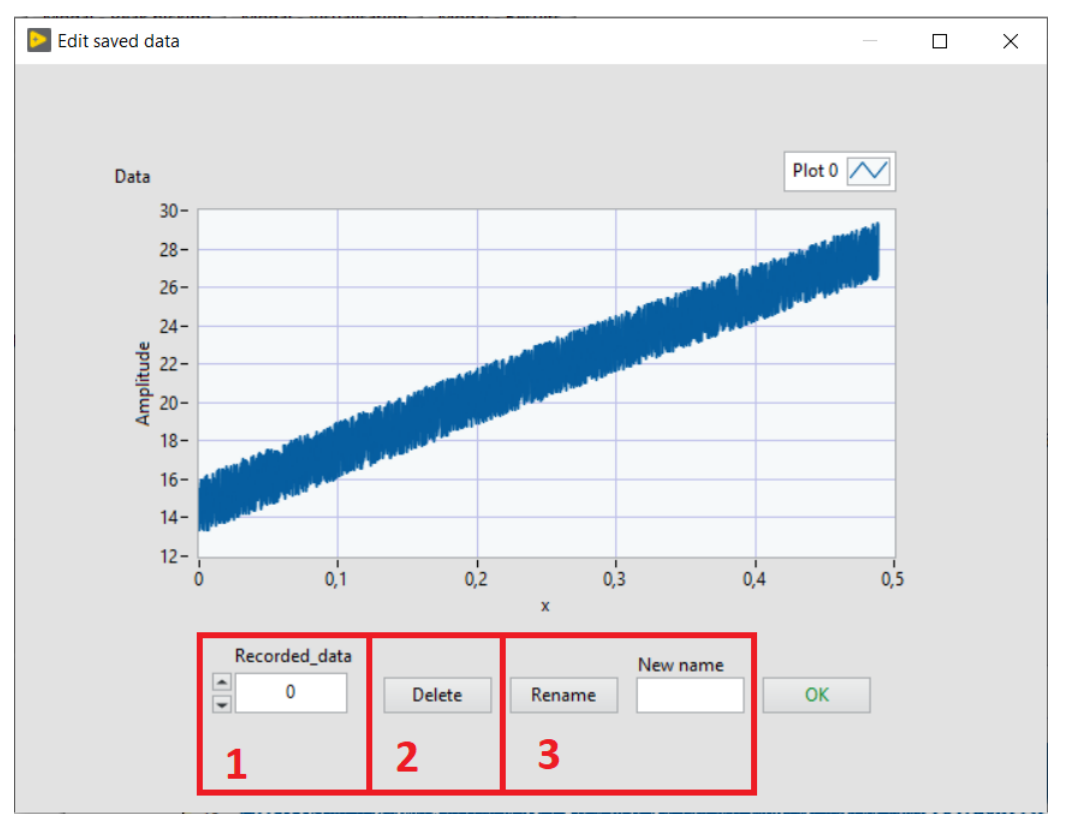

Obrázek 6.7: Okno pro úpravu dat v paměti programu

- 1. V této kontrolce si uživatel může vybrat jeden z uložených signálů. Po kliknutí na jméno signálu se objeví seznam všech signálů v paměti programu.
- 2. Odstraní nenávratně vybraný signál z paměti programu.
- 3. Běžně se měří nějaká konkrétní veličina a v této části je možné podle potřeby vybraný signál přejmenovat na intuitivnější jméno. K další práci je to pro přehlednost vhodné, jelikož automaticky přidělovaná jména programem hned po dokončení měření jsou jen čísla jejich pořadí v seznamu.

Ukládání do textového souboru je prováděno vyskakujícím oknem na obrázku [6.8.](#page-50-0)

<span id="page-50-0"></span>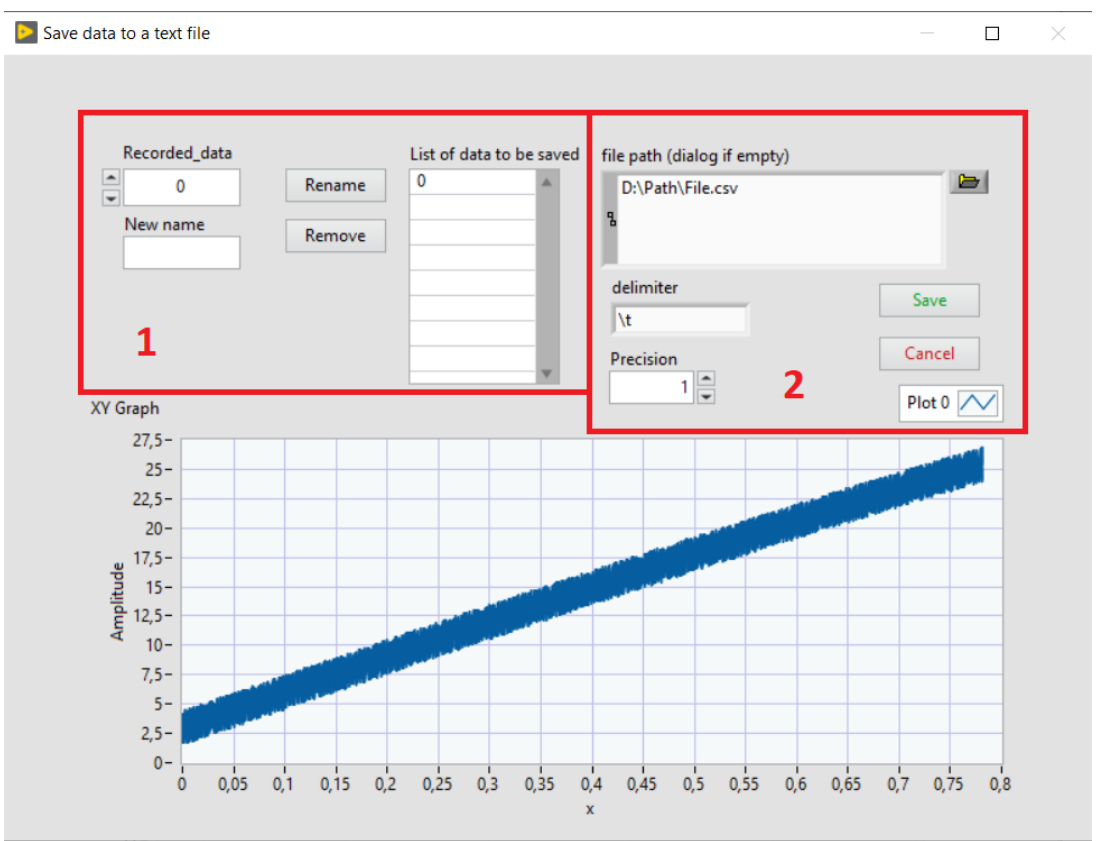

Obrázek 6.8: Okno pro ukládání dat do textových souborů

- 1. Předtím než se přejde k ukládání dat do souboru je možné vybrat nebo přejmenovat data, která se mají do vybraného souboru uložit
- 2. V této části uživatel může nastavit počet desetinných míst, oddělovač a cestu k textovému souboru. Cesta k textovému souboru však není potřeba zadávat manuálně, program totiž uživatele při vynechání tohoto pole sám vyzve k nalezení textového souboru.

Pro nahrání dat do paměti programu se dá použít okno na obrázku [6.9.](#page-51-1) Textový soubor musí být pro čtení ve stejném formátu v jakém tento software data ukládá, jinak nedojde ke správnému přečtení souboru.

<span id="page-51-1"></span>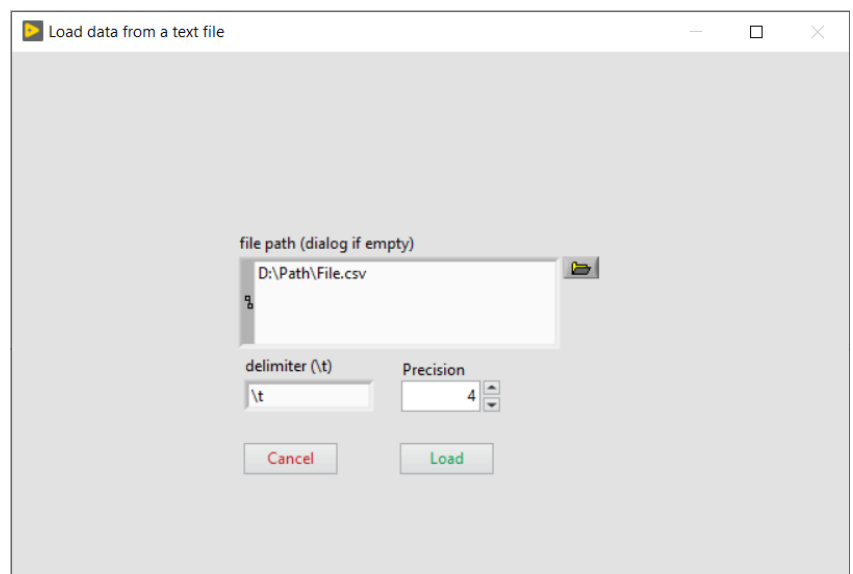

Obrázek 6.9: Okno pro nahrání dat z textového souboru do paměti programu

## <span id="page-51-0"></span>**6.1.3 Rozhraní pro frekvenční analýzu a přenosy**

Ve vyskakujícím okně na obrázku [6.10](#page-51-2) je možné zpracovávat uložené signály.

<span id="page-51-2"></span>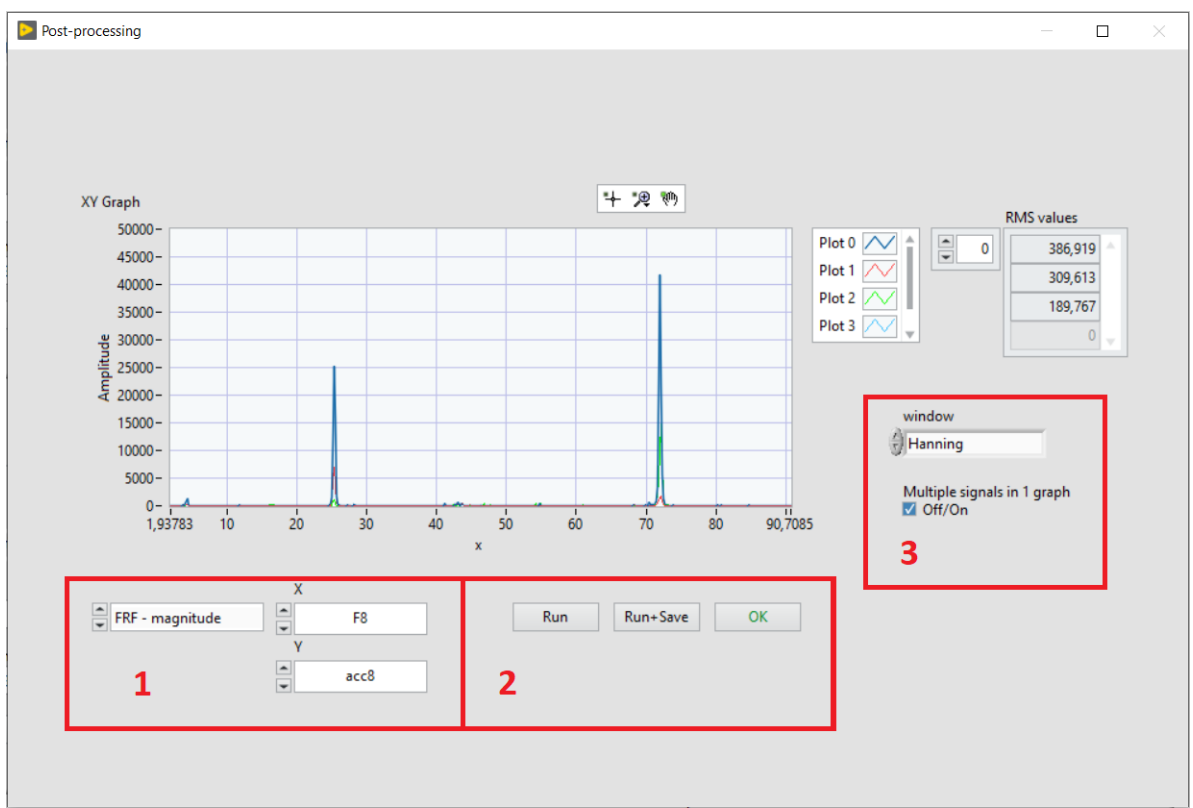

Obrázek 6.10: Okno ke zpracování uložených signálů

1. V této části je výběr signálu a metody zpracování. Pro Fourierovu transformaci (FFT) jsou čtyři možnosti: Reálná část, imaginární, amplituda a fáze. Stejné možnosti jsou pro obdržení přenosových funkcí. Další volby jsou zobrazení naměřených dat a výkonová spektrální hustota.

- 2. Tyto tlačítka slouží k provedení vybrané metody zpracování signálu a uložení obdrženého výsledku
- 3. Zde je možné vybrat okno pro Fourierovu transformaci, v základu je vybrané Hannigovo okno. Kontrolka níže povoluje vykreslení několika signálů do grafu najednou.

## <span id="page-52-0"></span>**6.1.4 Rozhraní pro experimentální modální analýzu**

Experimentální modální analýza byla vytvořena na základě metody peak picking. V obrázku [6.11](#page-52-1) je rozhraní pro výběr signálů, zobrazení přenosových funkcí a příslušné ovládání.

<span id="page-52-1"></span>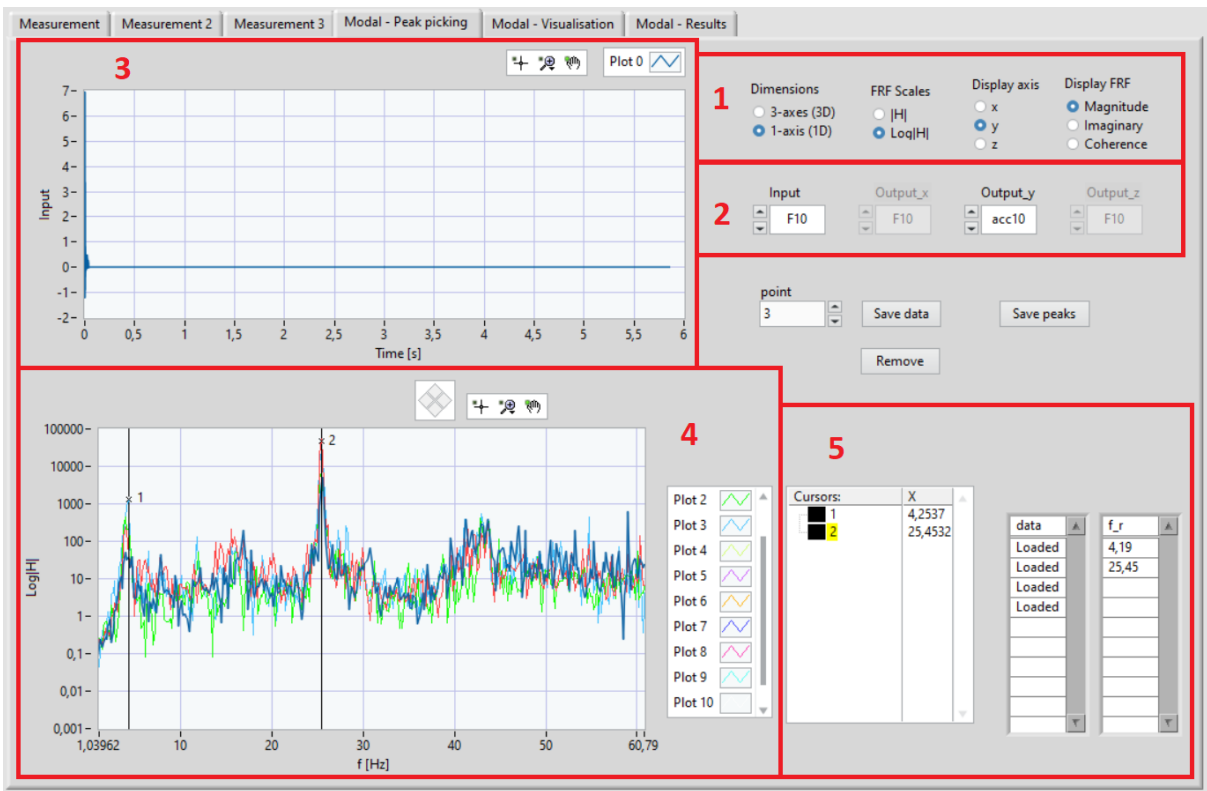

Obrázek 6.11: Rozhraní pro výběr vrcholů v přenosové funkci a uložení signálů

- 1. Výběr dimenzí mezi 1D a 3D. Podle toho je potřeba zvolit osu, pro kterou se mají zobrazovat frekvenční přenosy. Osa amplitudy se dá nastavit do logaritmických souřadnic pro zpřehlednění jednotlivých vrcholů v přenosových funkcích.
- 2. Pro každý bod je potřeba vybrat a uložit vstupní a výstupní signály. Pokud jde o 1D problém, kontrolky pro zadávání výstupních signálů osy *x* a *z* jsou zašedlé a je třeba pracovat s *y* osou jako jediným výstupem.
- 3. Graf pro kontrolu vstupního signálu. Při použití rázového kladívka se může stát, že omylem uhodí dvakrát a v signálu jsou dva impulsy. Pokud tomu tak je, signál by se neměl k modální analýze použít a je potřeba vybrat jiný. Nad grafem je paleta s funkcemi pro přiblížení v grafu a jeho posunutí.
- 4. Graf obsahující všechny frekvenční přenosy vytvořené na základě vybraných dat. Po vybrání vrcholu kurzorem je potřeba vrcholy uložit do paměti programu pomocí

tlačítka Save peaks. K manipulaci s kurzory je nutné vybrat v paletě grafu umístěné nad ním levou ikonku, umožňující označení jednotlivého kurzoru.

5. Vlevo je umístěn seznam kurzorů k výběru vrcholu a jejich aktuální pozice. Kurzorům jde měnit jméno, nicméně program je po vytvoření značí podle jejich pořadí. Na základě jejich umístění se pak uloží vybrané frekvence do seznamu úplně vpravo. Tento seznam slouží pro výběr vlastního tvaru při spuštění algoritmu na další záložce.

Na obrázku [6.12](#page-53-0) je rozhraní k zadání geometrie tělesa a spuštění algoritmu pro odhad vlastních tvarů, frekvencí a poměrného útlumu.

<span id="page-53-0"></span>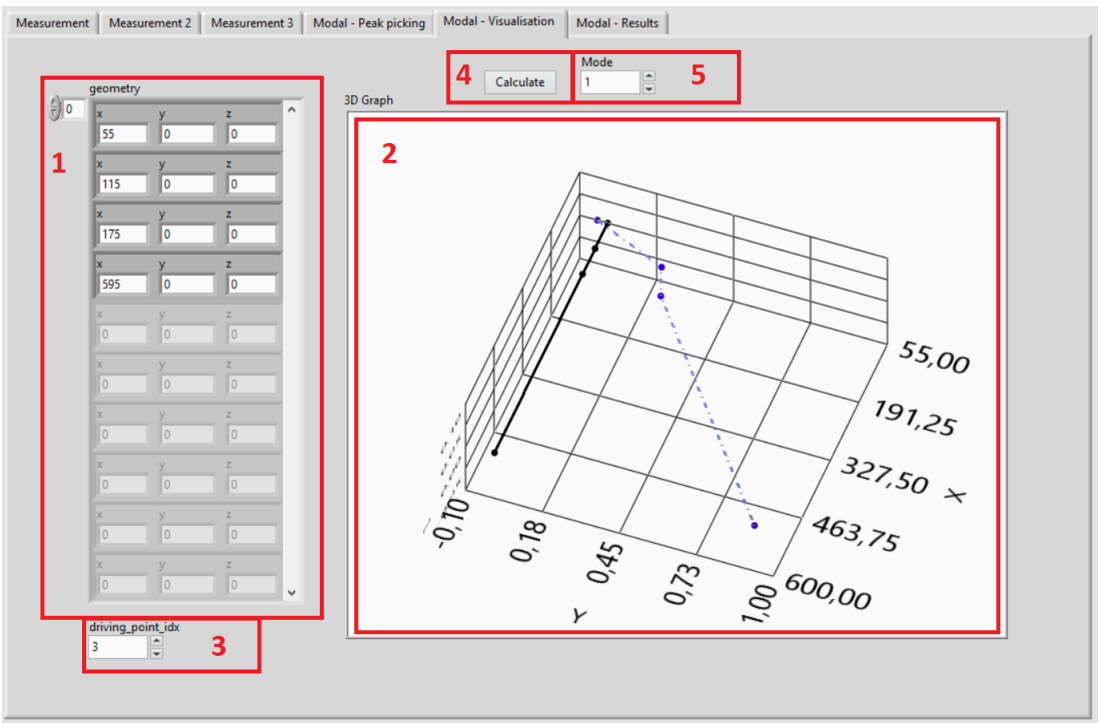

Obrázek 6.12: Rozhraní pro zadání geometrie

- 1. Zde je potřeba zadat souřadnice bodů analyzovaného tělesa.
- 2. Prostorový graf zadané geometrie. Přerušovanou čárou se vykresluje vypočítaný tvar kmitání. Graf je možné natáčet do různých poloh a pravým kliknutím může uživatel přejít k nastavení vzhledu grafu.
- 3. Index stanoveného bodu geometrie, na kterém se měřilo zrychlení (pokud se měřilo ve více bodech, jde o bod dopadu rázového kladívka).
- 4. Spustí algoritmus výpočtu pro vybraný tvar kmitání.
- 5. Software umožňuje v jeden okamžik zobrazovat a počítat pouze jeden tvar kmitání. Pro výpočet jiného je třeba změnit hodnotu zde a spustit znova výpočet.

## <span id="page-54-0"></span>**6.2 Testování softwaru**

Funkčnost softwaru se testovala prováděním experimentální modální analýzy vetknutého nosníku z oceli s rozměry 595 × 30 × 2 [mm]. Na jeho konec byl umístěn akcelerometr a rázovým kladívkem byl nosník buzen.

Ve srovnání s např. DAQ Express softwarem od NI je u měření možné nastavit trigger, což ve zmíněném softwaru není možné, pokud ho nemá samotná měřící jednotka analogově. Další výhodou našeho SW je možnost měření i s měřícími jednotkami komunikujícími přes WiFi nebo Ethernet.

Odhadnuté vlastní tvary vytvořené aplikací jsou na obrázku [6.14](#page-54-1) a pro srovnání je numerické řešení modální analýzy na obrázku [6.13.](#page-54-2) Odhadnutá vlastní frekvence pro první tvar byla 4*.*0 Hz. Tvar odhadnutý z měření má podobný trend, jako tvar z numerického řešení, ale dochází ke značné odchylce. Rozdíly zde mohou nastávat nepřesností měření, na které má vliv řada faktorů (např. šum na kabelech, typ akcelerometru). Další vysvětlení může být náchylnost zvolené metody pro odhad modálních parametrů (Peak picking) na zašumělé přenosové funkce. Algoritmus pro nalezení vrcholu každého bodu může díky šumu nalézt jiný vrchol než ten žádoucí. Některé měřené body měly naměřený vrchol frekvenčního přenosu trochu posunutý na jiné frekvence nebo měly příliš deformovaný tvar přenosu a z měření byly odstraněny.

<span id="page-54-2"></span>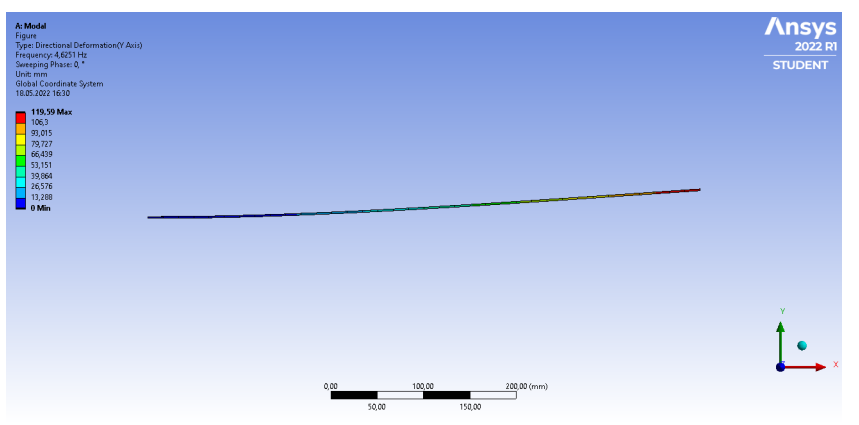

Obrázek 6.13: Numerické řešení modální analýzy

<span id="page-54-1"></span>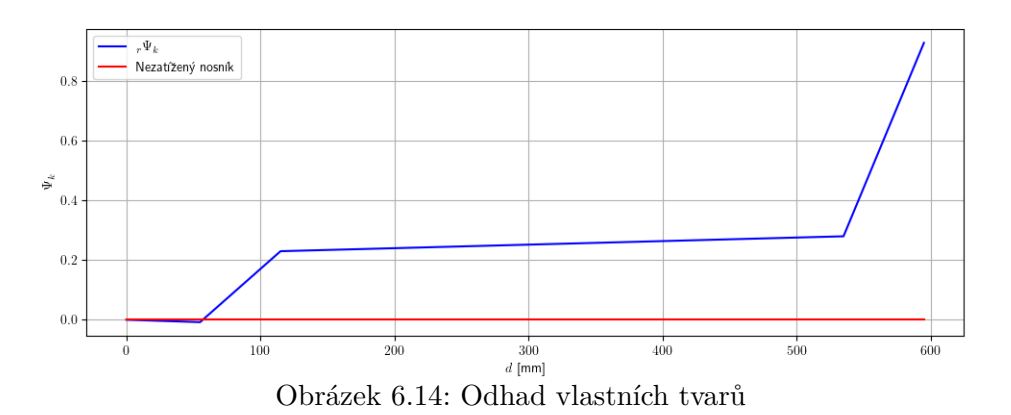

# <span id="page-55-0"></span>**7 Závěr**

Měření a následné zpracování signálů obdržených měřením se obvykle provádí samostatně v určených aplikacích nebo pomocí programování. V této práci je popsán vytvořený uživatelský software k obsluze jak měření, tak zpracování signálů.

Vytvořený software je schopen konfigurovat měřící jednotky od firmy National Instruments, což bylo úspěšně otestováno na několika různých kartách. Velkou výhodou je možnost měření se síťovými kartami buď pomocí Ethernetu nebo i bezdrátově přes WiFi. Software umožňuje měření s 8 kanály v jeden moment. To je do jisté míry omezení, ale pro běžné měření by toto mělo být dostačující, jelikož většina zásuvných modulů v rámci CompactDAQ tolik kanálů ani nemá.

Součástí softwaru je samostatné vyskakující okno s možností analýzy pomocí běžných funkcí pro Fourierovu transformaci a frekvenční přenosy. Toto okno slouží pro rychlé a relativně jednoduché zpracování signálu. Další samostatnou částí softwaru je rozhraní pro provedení experimentální modální analýzy. Zde byla použita peak picking metoda, která je jedna z mnoha metod experimentální modální analýzy. Tato metoda přináší určitá omezení. Spočívá ve výběru vrcholů ve frekvenčním přenosu, ale obecně nemusejí být vrcholy snadno rozpoznatelné a vlivem šumu může výpočetní algoritmus být nepřesný. Samotné rozhraní umožňuje zadávání 3D geometrie do prostorového grafu, stejně tak algoritmus pro výpočet může pracovat se signály změřené tříosým akcelerometrem. Geometrie je však omezená pro jednoduché prutové soustavy.

Pro další vylepšení softwaru by bylo vhodné vytvořit možnost přidávání a odebírání rozhraní pro měření kanálů. Aktuální verze má 3 pevné záložky bez možnosti přidání další nebo odebrání přebývající. Při nahrávání dat je nutné připravit vhodný formát dat v textovém souboru, pro pohodlnější práci se soubory by další možnost nastavení ukládání i nahrávání dat mohla být prospěšná. Jak již bylo zmíněno v předešlém odstavci, peak picking má určitá omezení a vylepšení algoritmu pro jeho provedení nebo přidáním jiných typů metod experimentální modální analýzy by mohlo tuto nevýhodu kompenzovat.

# <span id="page-56-0"></span>**Literatura**

- <span id="page-56-1"></span>[1] WEBER, Manfred. *Piezoelectric Accelerometers, Theory and Application.* 2012.
- <span id="page-56-2"></span>[2] ELIES, Stephan *Performance analysis of commercial accelerometers: A parameter review. Sensors* & *Transducers*, 2015, 193.10: 179.
- <span id="page-56-4"></span>[3] Domínguez-Pumar, Manuel, Joan Pons-Nin, and Juan A. Chávez-Domínguez. *"MEMS technologies for energy harvesting."Nonlinearity in Energy Harvesting Systems.* Springer, Cham, 2016. 23-63.
- <span id="page-56-3"></span>[4] A. Chu *, Choosing the right type of accelerometers,* Application Notes, Measurement Specialties Inc., May 2012
- <span id="page-56-5"></span>[5] BADRI, Abdellatef. *Performance Improvement of MEMS Accelerometers in Vibration Based Diagnosis*. The University of Manchester (United Kingdom), 2011.
- <span id="page-56-6"></span>[6] S. Beeby, G. Ensell, M. Kraft, and N. White, *MEMS mechanical sensors*, Artech House, Inc., Boston London, 2004.
- <span id="page-56-7"></span>[7] Narasimhan, Vinayak, Holden Li, and M. Jianmin. *Micromachined high-g accelerometers: a review*. Journal of Micromechanics and Microengineering 25.3 (2015): 033001.
- <span id="page-56-8"></span>[8] J. Fennelly, S. Ding, J. Newton, and Y. Zhao, *Thermal mems accelerometers fit many applications*, Sensor Magazin, Mar. 2012, pp. 18-20.
- <span id="page-56-9"></span>[9] KUMME, R., et al. *Dynamic properties and investigations of piezoelectric force measuring devices.* VDI BERICHTE, 2002, 1685: 161-172.
- <span id="page-56-10"></span>[10] KIM, Kyungrim, et al. *Static force measurement using piezoelectric sensors.* Journal of Advanced Research, 2020, 26: 53-68.
- <span id="page-56-11"></span>[11] KOMATI, Bilal, et al. *Prototyping of a highly performant and integrated piezoresistive force sensor for microscale applications.* Journal of Micromechanics and Microengineering, 2014, 24.3: 035018.
- <span id="page-56-12"></span>[12] PARK, Yon-Kyu, et al. *Column-type multi-component force transducers and their evaluation for dynamic measurement.* Measurement Science and Technology, 2008, 19.11: 115205.
- <span id="page-56-13"></span>[13] GEONEA, Ionuţ Daniel, et al. *Design, Manufacture and Testing of a S Type Force Transducer.* In: Applied Mechanics and Materials. Trans Tech Publications Ltd, 2020. p. 255-262.
- <span id="page-57-1"></span><span id="page-57-0"></span>[14] FUJII, Yusaku. *Measurement of the electrical and mechanical responses of a force transducer against impact forces.* Review of Scientific Instruments, 2006, 77.8: 085108.
- <span id="page-57-3"></span>[15] BLACK, Brian. *Analog-to-digital converter architectures and choices for system design.*, Analog Dialogue, 1999, 33.8: 1-4.
- <span id="page-57-2"></span>[16] SMITH, Steven W., et al. *The Scientist and Engineer's Guide to Digital Signal Processing By Steven W. Smith, Ph. D.*, San Diego, Calif: California Technical Pub, 1997.
- <span id="page-57-4"></span>[17] WALDEN, Robert H. *Analog-to-digital converter technology comparison.* In: Proceedings of 1994 IEEE GaAs IC Symposium. IEEE, 1994. p. 217-219.
- <span id="page-57-5"></span>[18] WALDEN, Robert H. *Analog-to-digital converter survey and analysis.* IEEE Journal on selected areas in communications, 1999, 17.4: 539-550.
- <span id="page-57-6"></span>[19] KESTER, Walt. *Adc architectures iii: Sigma-delta adc basics.* Analog Devices, MT022, 2008.
- <span id="page-57-7"></span>[20] NATIONAL INSTRUMENTS *CompactDAQ Systems* [online]. [cit. 08.05.2022]. Dostupné z: https://www.ni.com/cs-cz/shop/compactdag.html#
- <span id="page-57-8"></span>[21] NATIONAL INSTRUMENTS *CompactRIO Systems* [online]. [cit. 08.05.2022]. Dostupné z: [https://www.ni.com/cs-cz/shop/compactrio.html#]( https://www.ni.com/cs-cz/shop/compactrio.html#)
- <span id="page-57-9"></span>[22] NATIONAL INSTRUMENTS *What Are C Series Sound and Vibration Input Modules?* [online] [cit. 08.05.2022]. Dostupné z: [https://www.ni.com/cs-cz/shop/data-acquisition-and-control/](https://www.ni.com/cs-cz/shop/data-acquisition-and-control/what-are-c-series-sound-and-vibration-input-modules.html#) [what-are-c-series-sound-and-vibration-input-modules.html#](https://www.ni.com/cs-cz/shop/data-acquisition-and-control/what-are-c-series-sound-and-vibration-input-modules.html#)
- <span id="page-57-10"></span>[23] Houfek, L. *Dynamika, přednášky* 2011. Brno University of Technology, Institude of Solid Mechanics, Mechatronics and Biomechanics.
- <span id="page-57-11"></span>[24] E. Malenovský. *Studijní opory z předmětu Počítačové metody mechaniky v dynamice,* February 2007. Brno University of Technology, Institude of Solid Mechanics, Mechatronics and Biomechanics.
- <span id="page-57-12"></span>[25] ONDRA, Václav. *Vytvoření aplikace pro získání modálních parametrů při experimentální modální analýze* [online]. Brno, 2014 [cit. 2022-05-12]. Dostupné z: [http:](http://hdl.handle.net/11012/31863) [//hdl.handle.net/11012/31863](http://hdl.handle.net/11012/31863). Diplomová práce. Vysoké učení technické v Brně. Fakulta strojního inženýrství. Ústav mechaniky těles, mechatroniky a biomechaniky. Vedoucí práce Petr Lošák.